## 情報リテラシ第一 サイバースペースにおける会話 理学系教養科目(情報)実施委員会

メールシステム 送ったメッセージが 届くまで

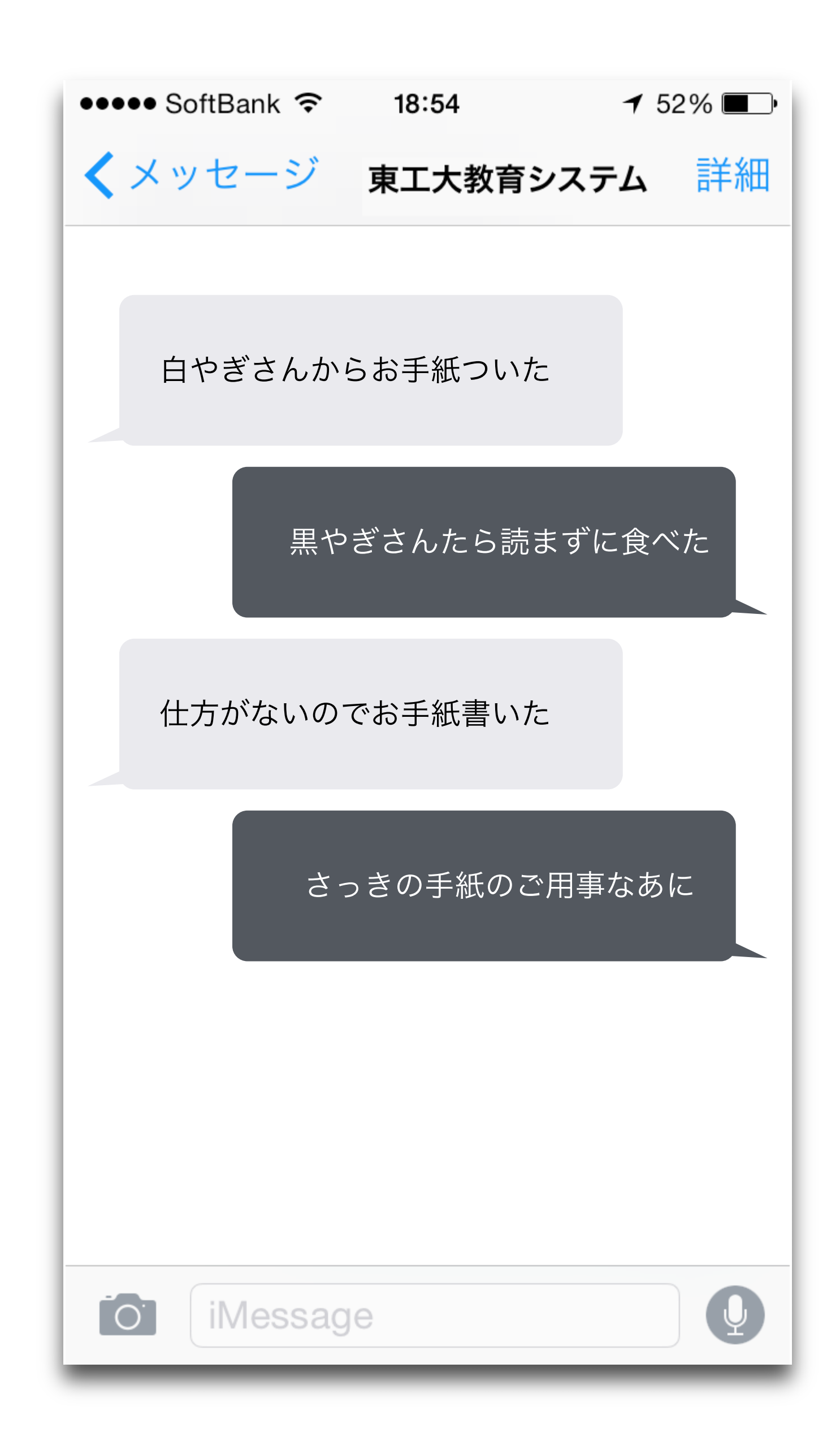

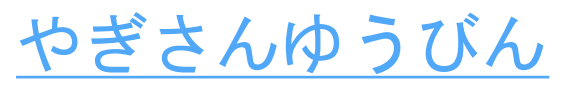

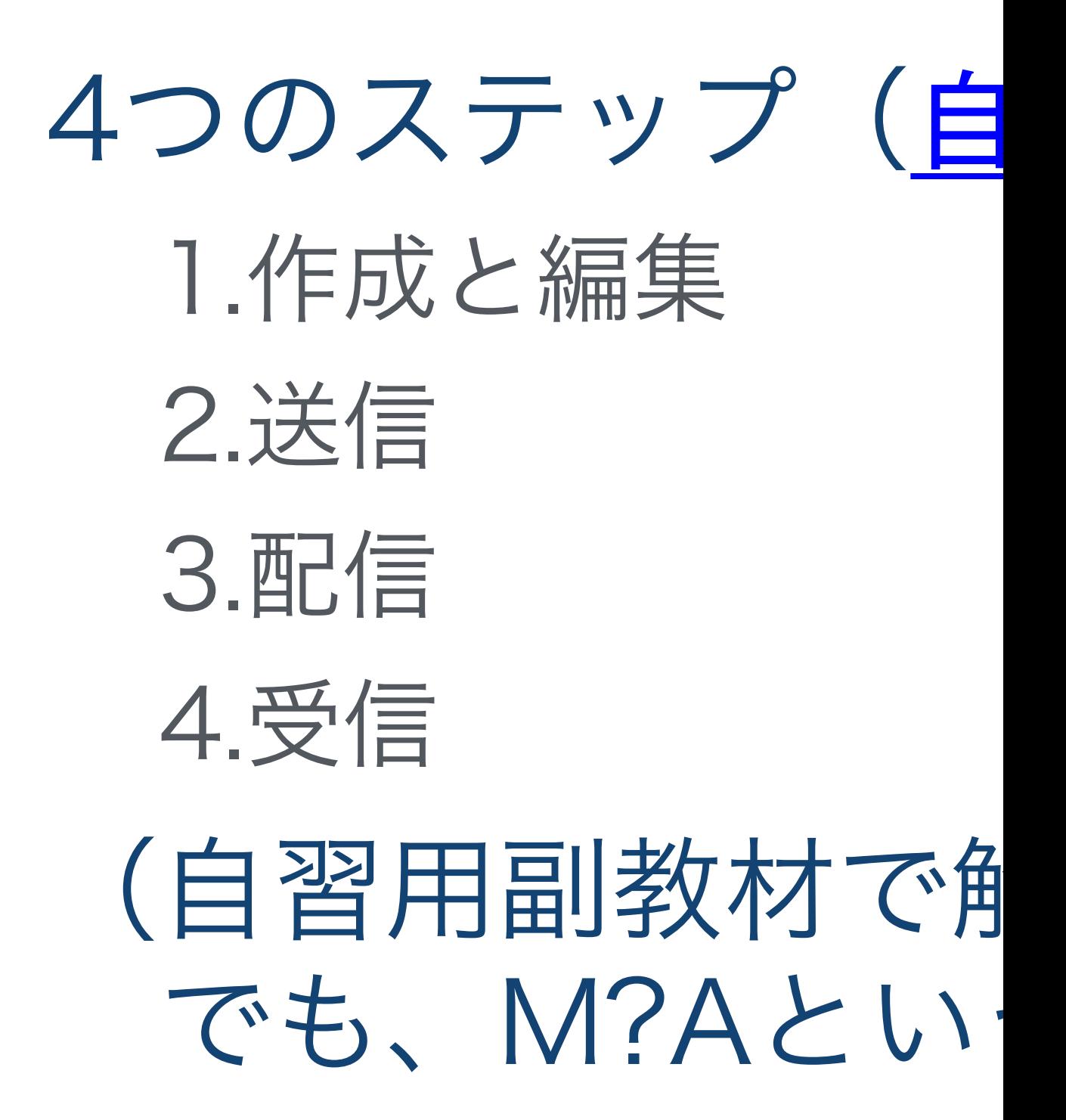

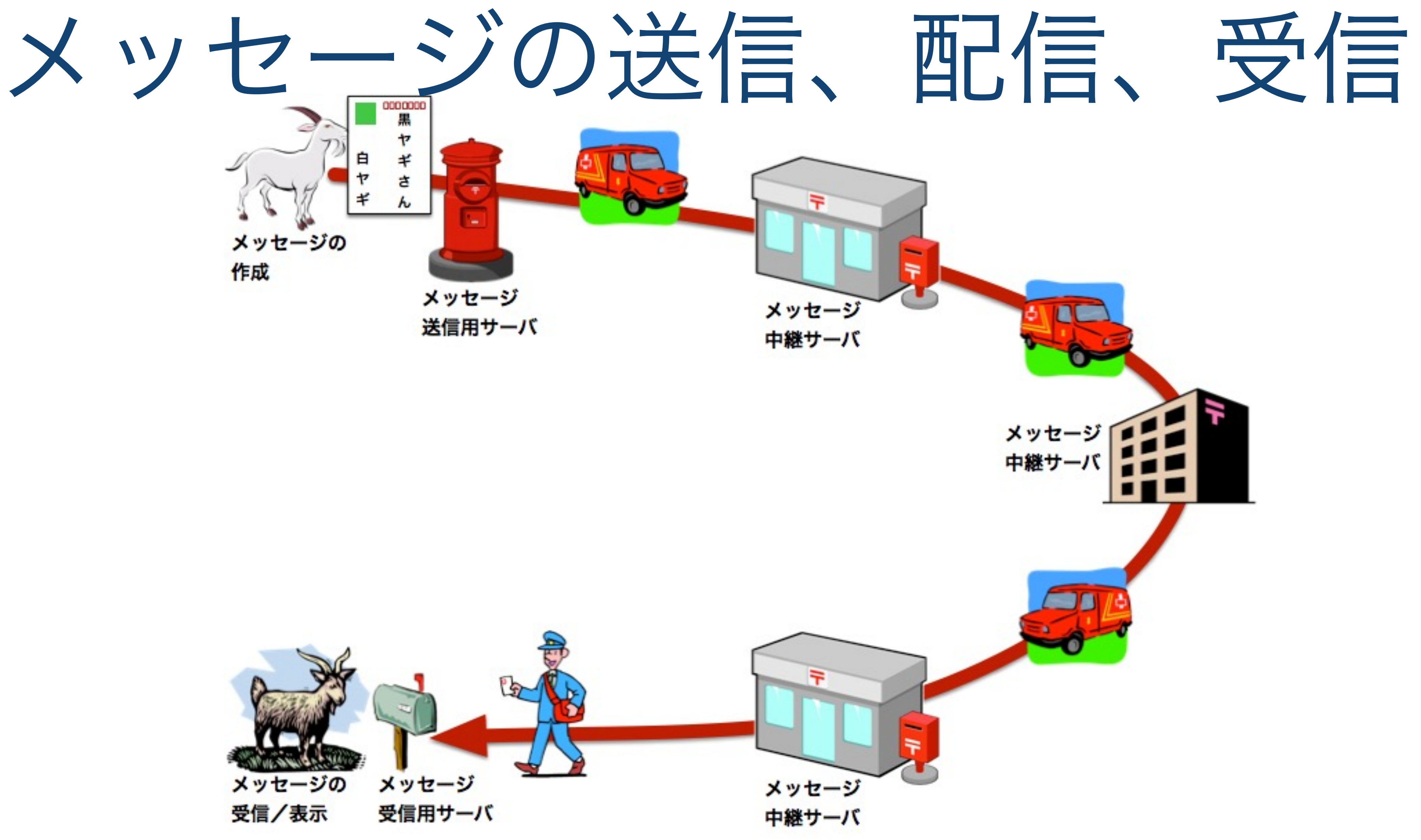

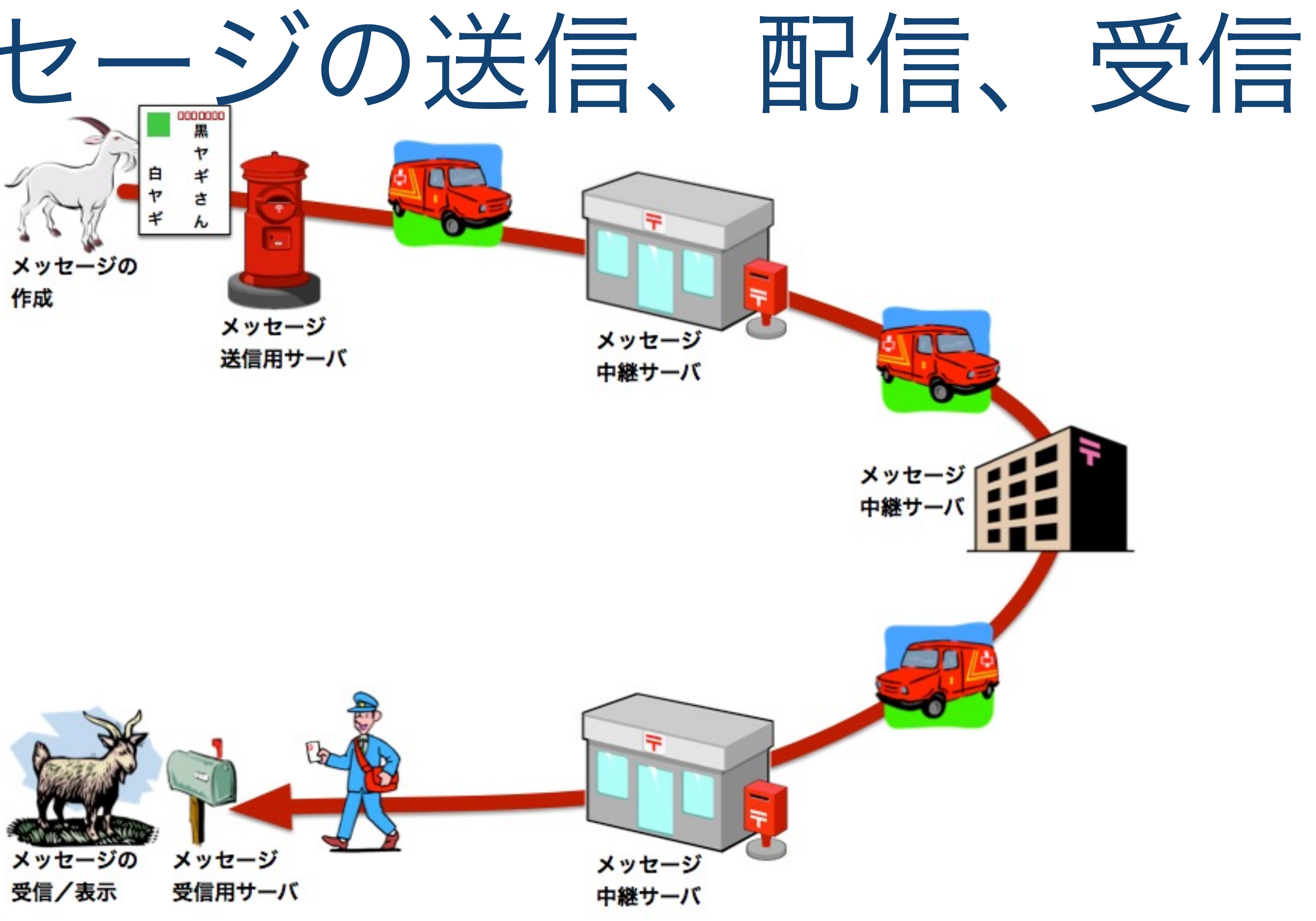

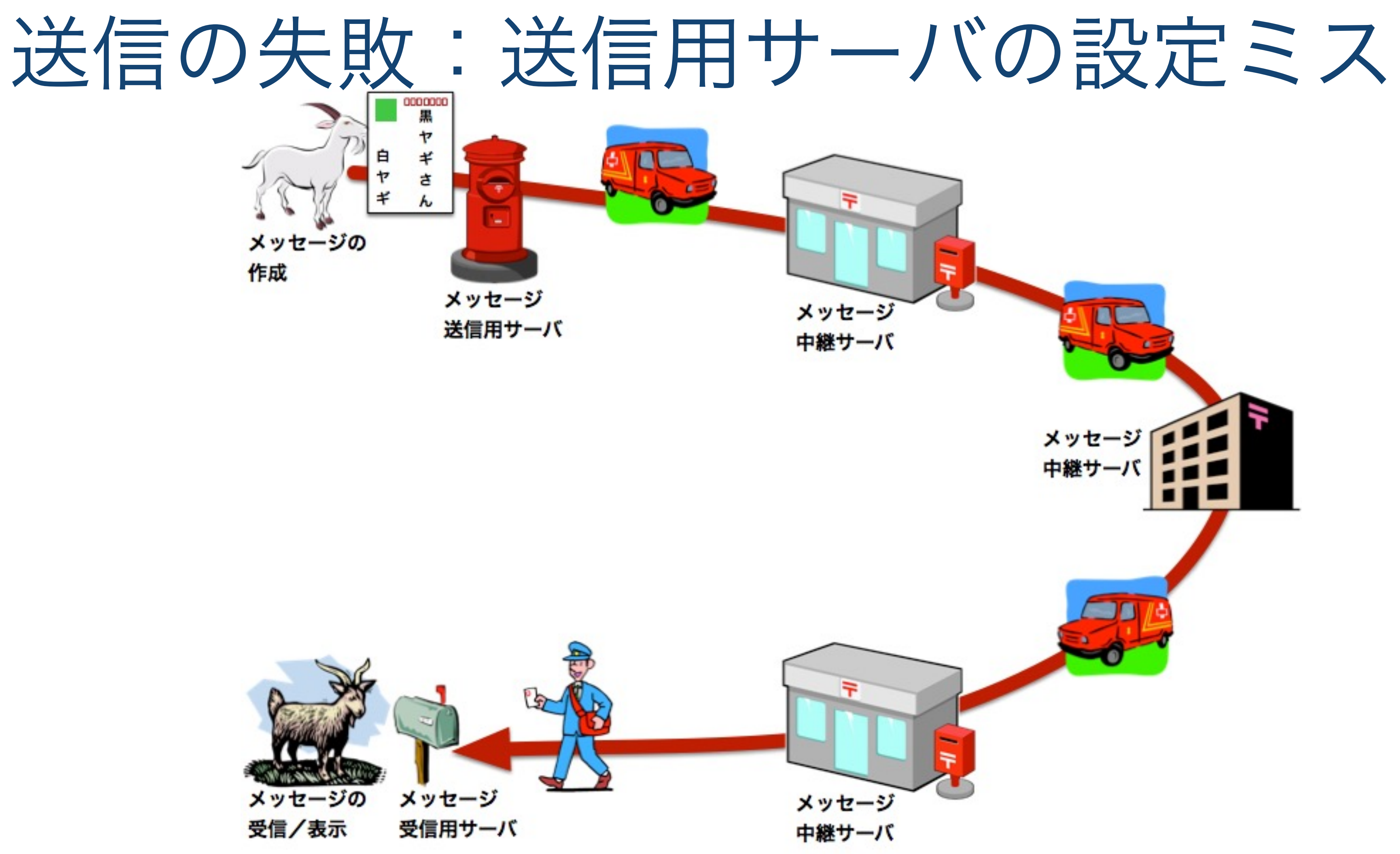

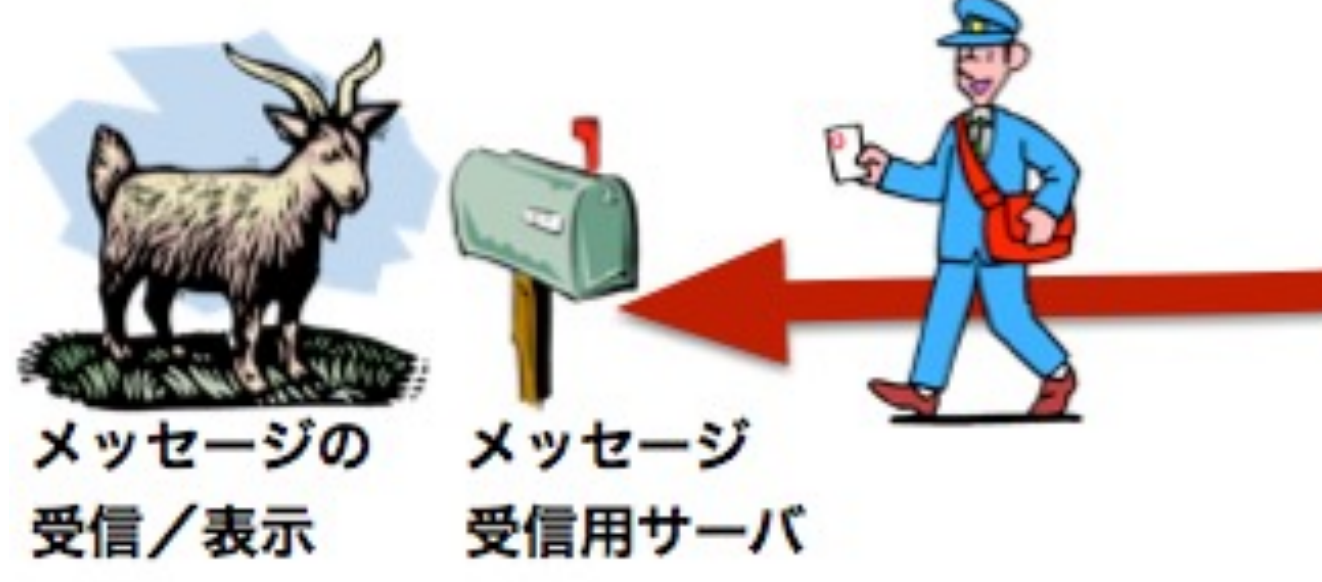

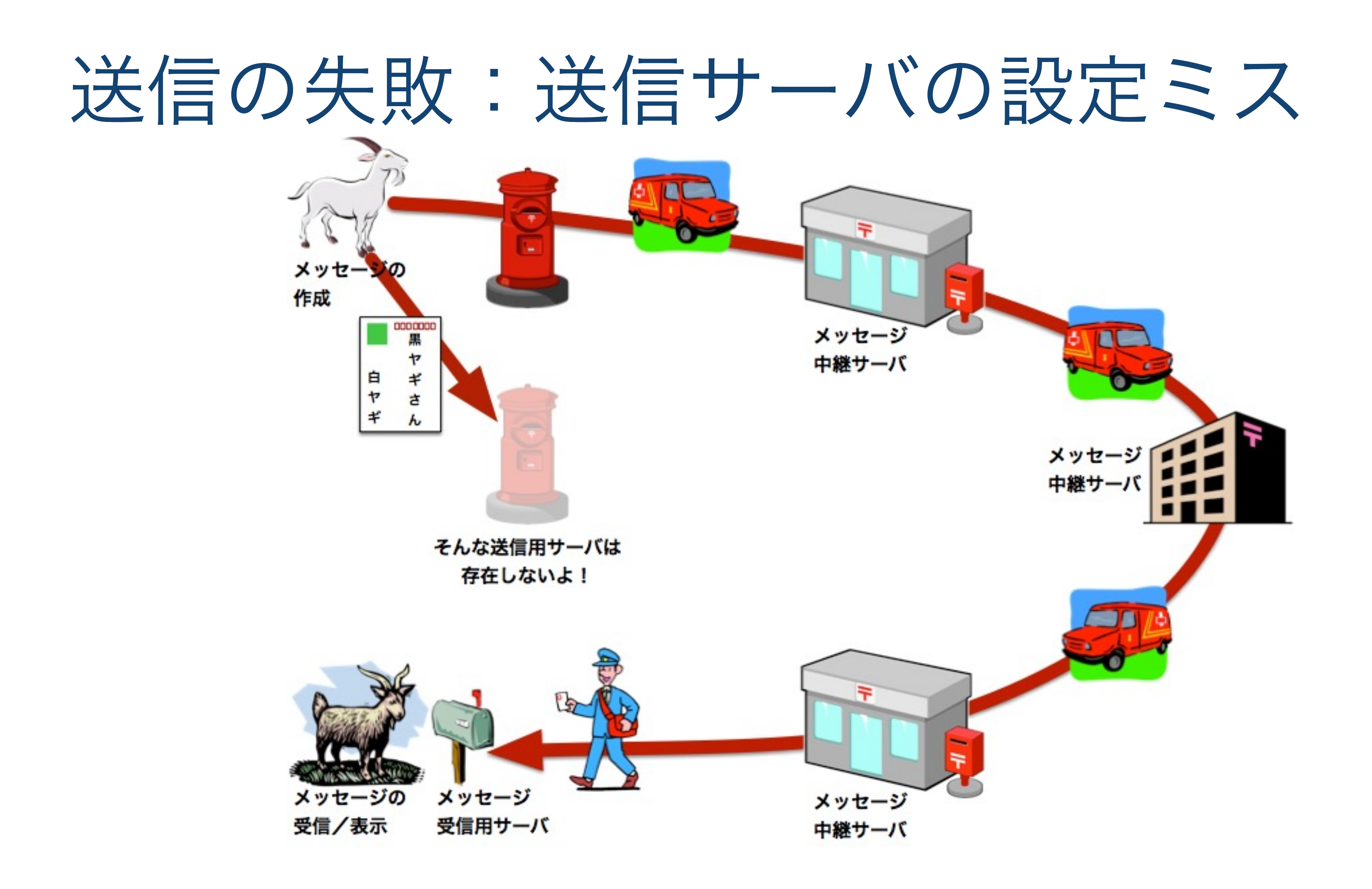

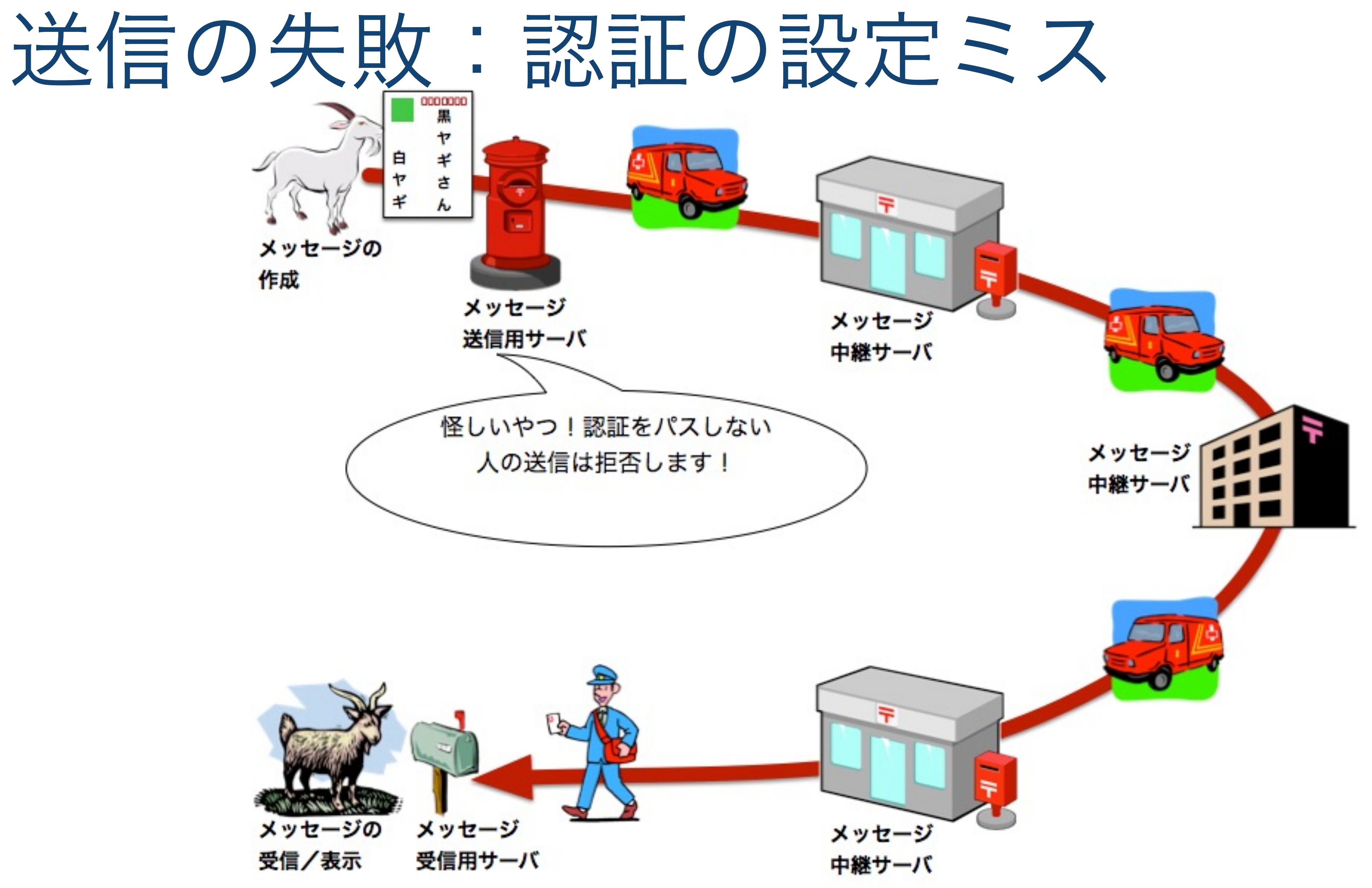

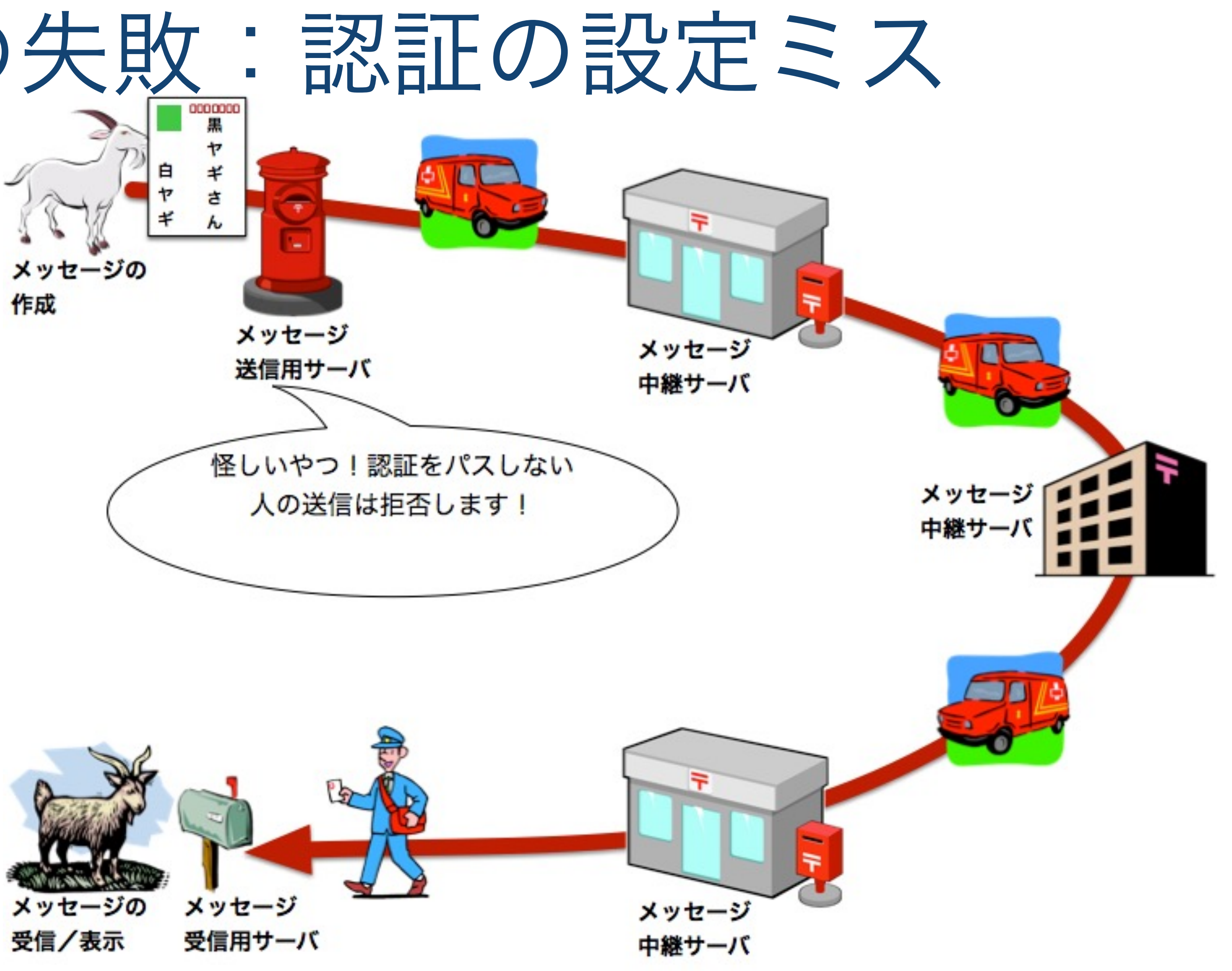

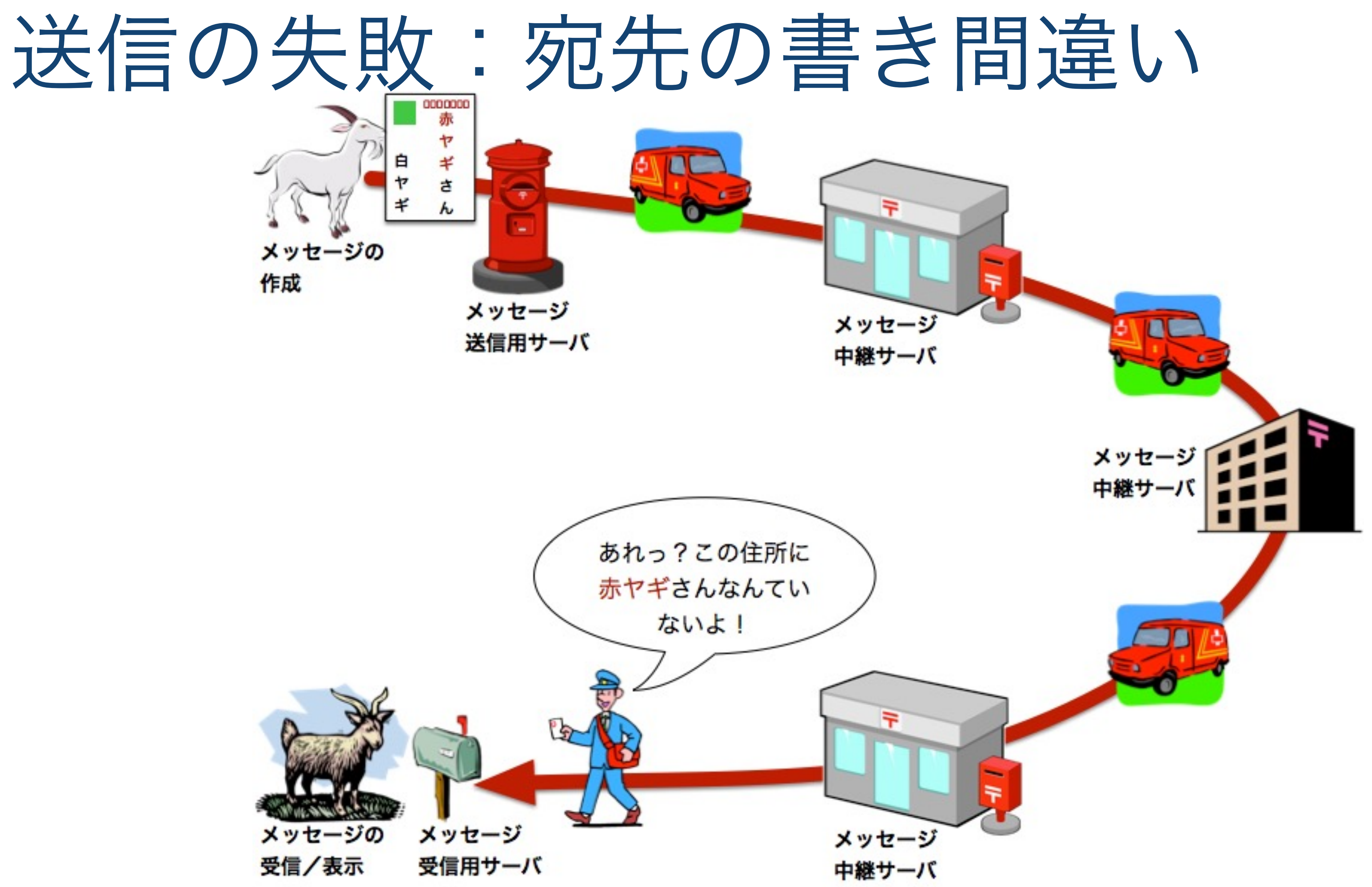

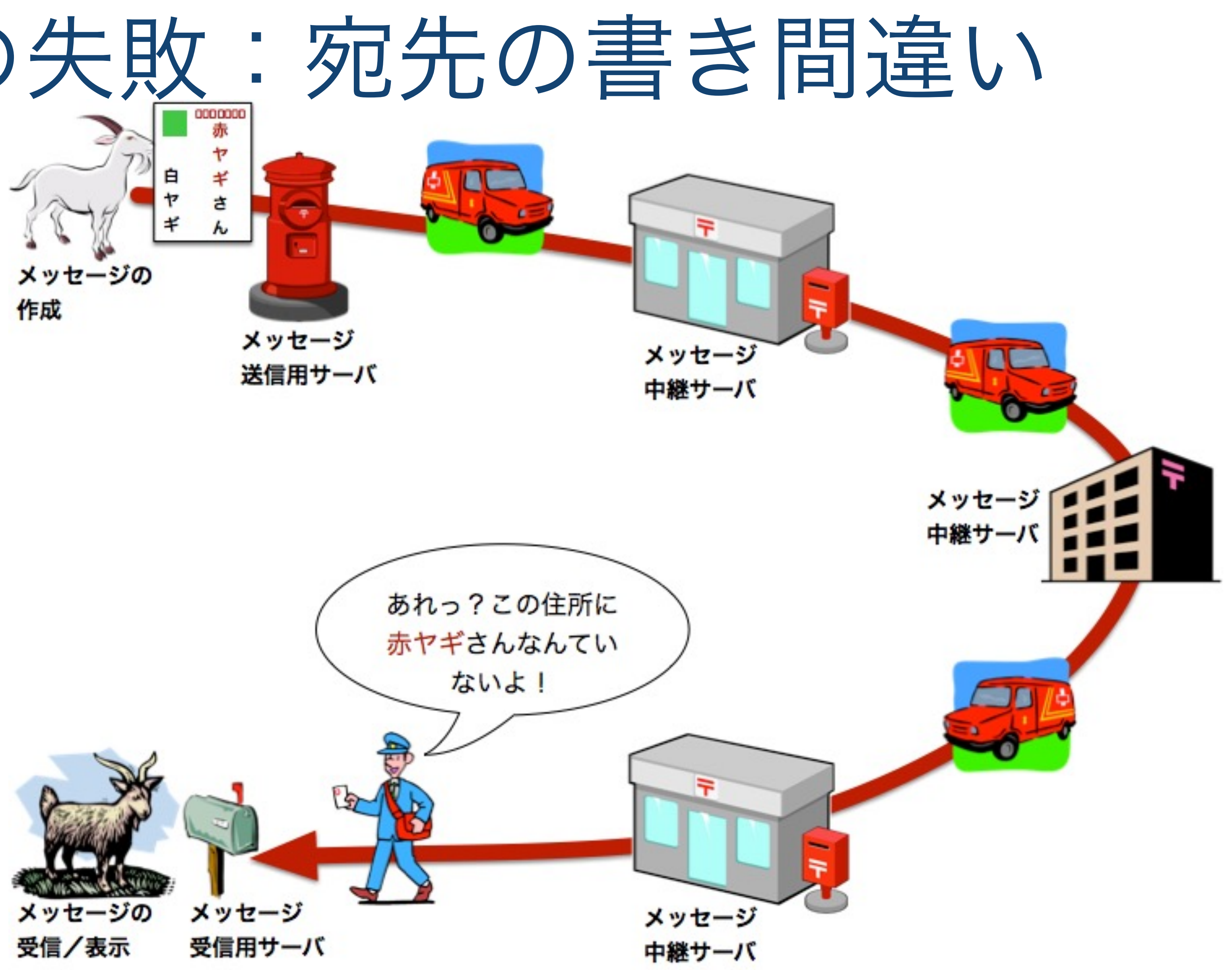

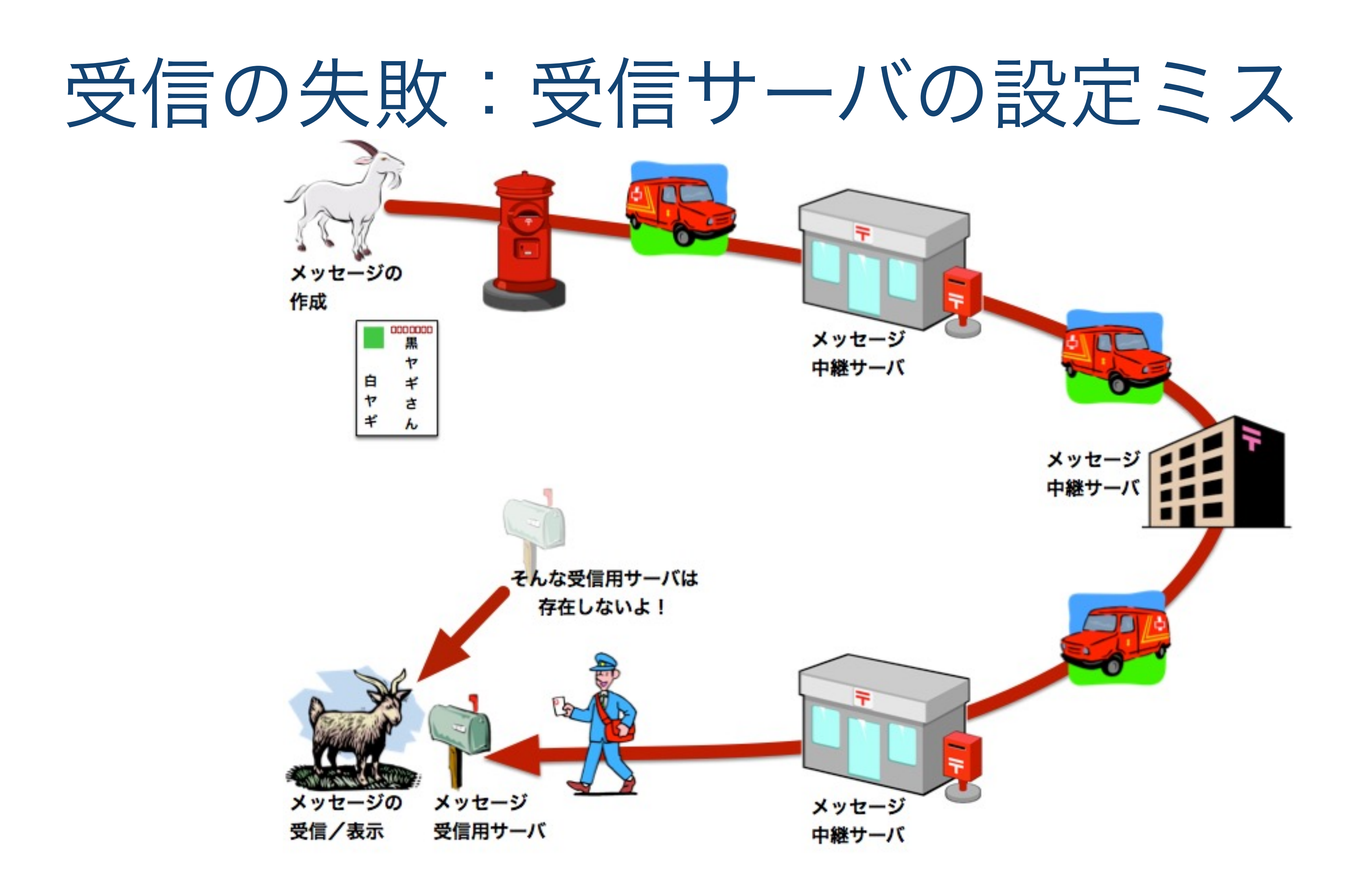

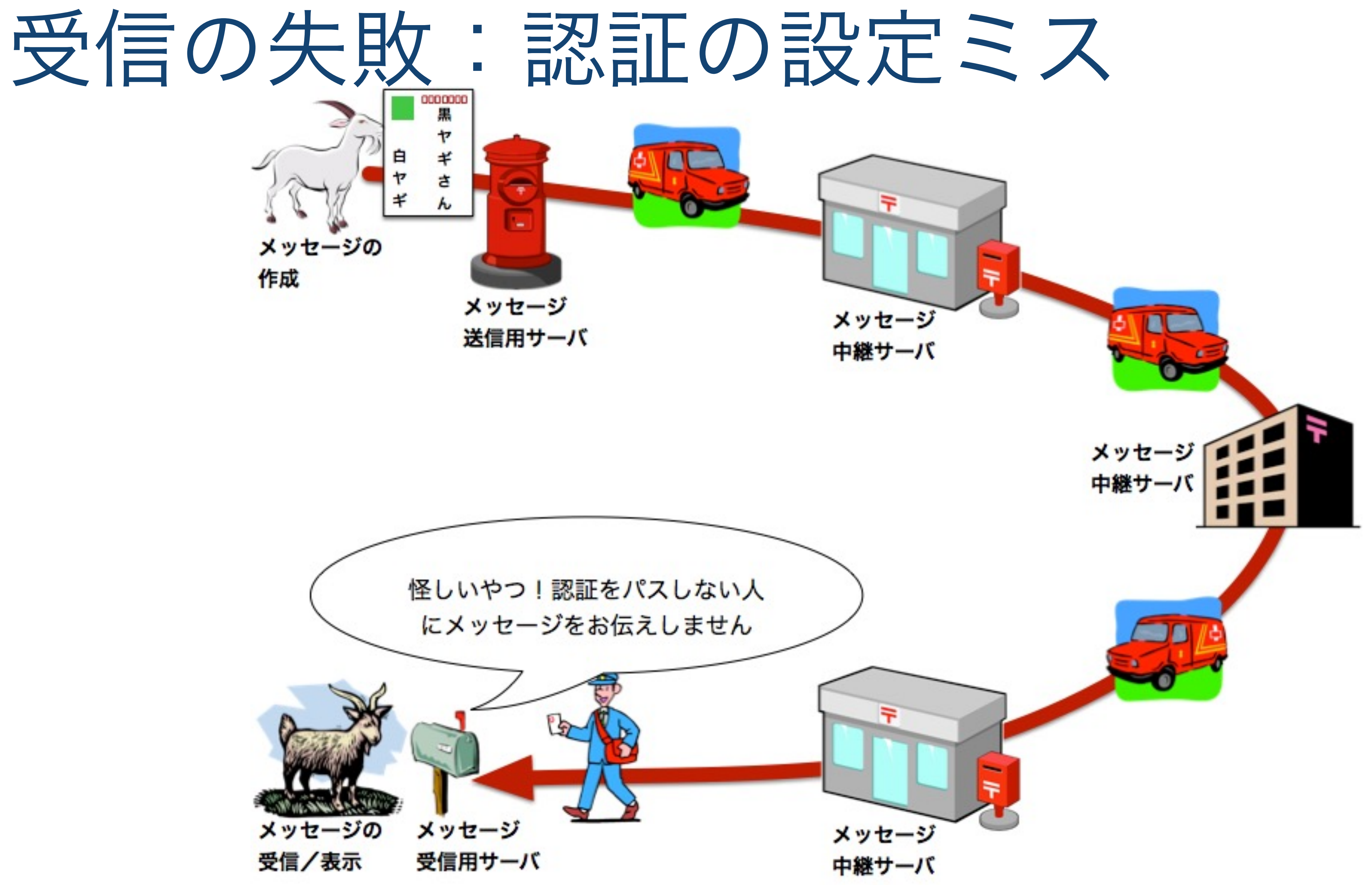

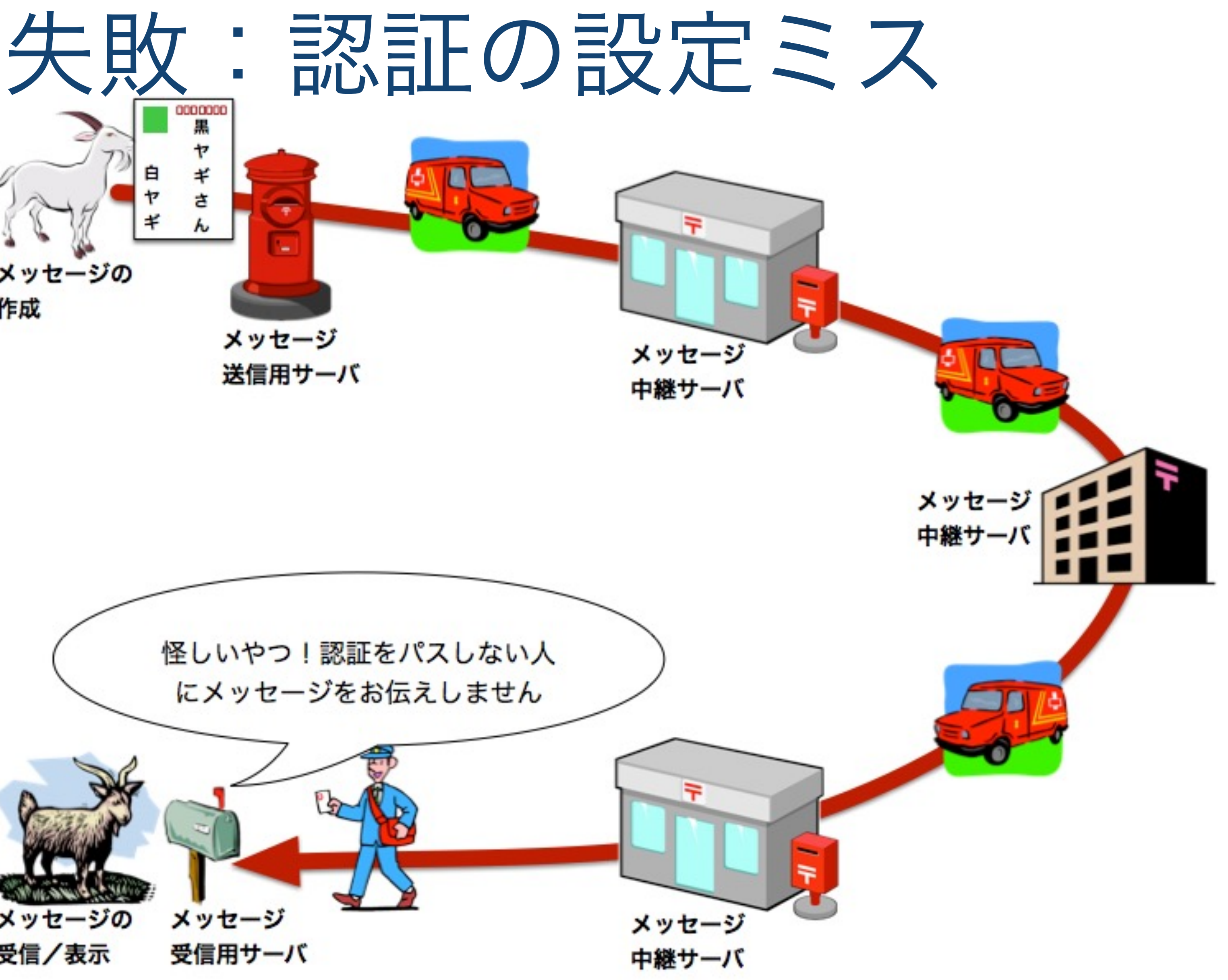

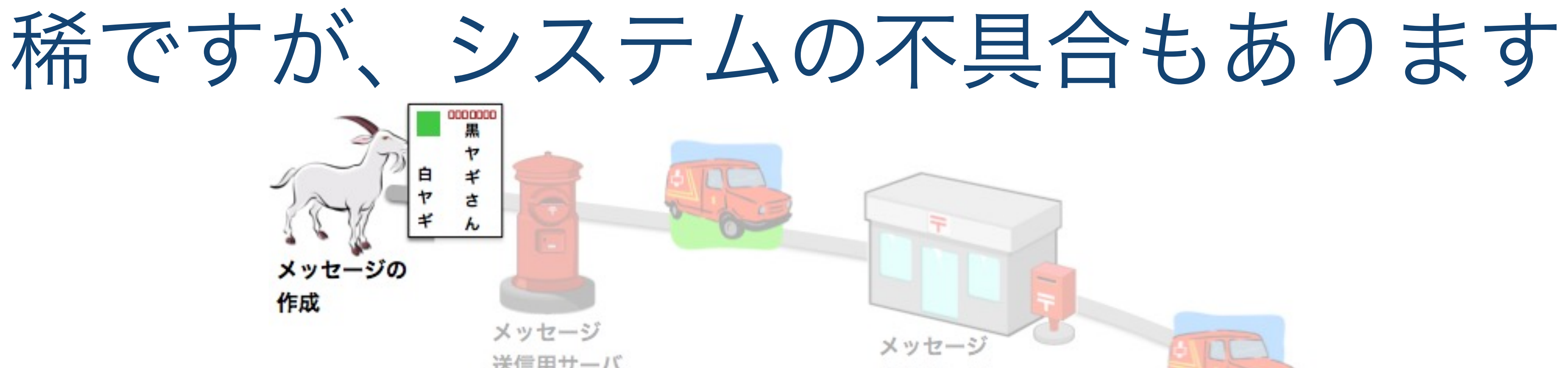

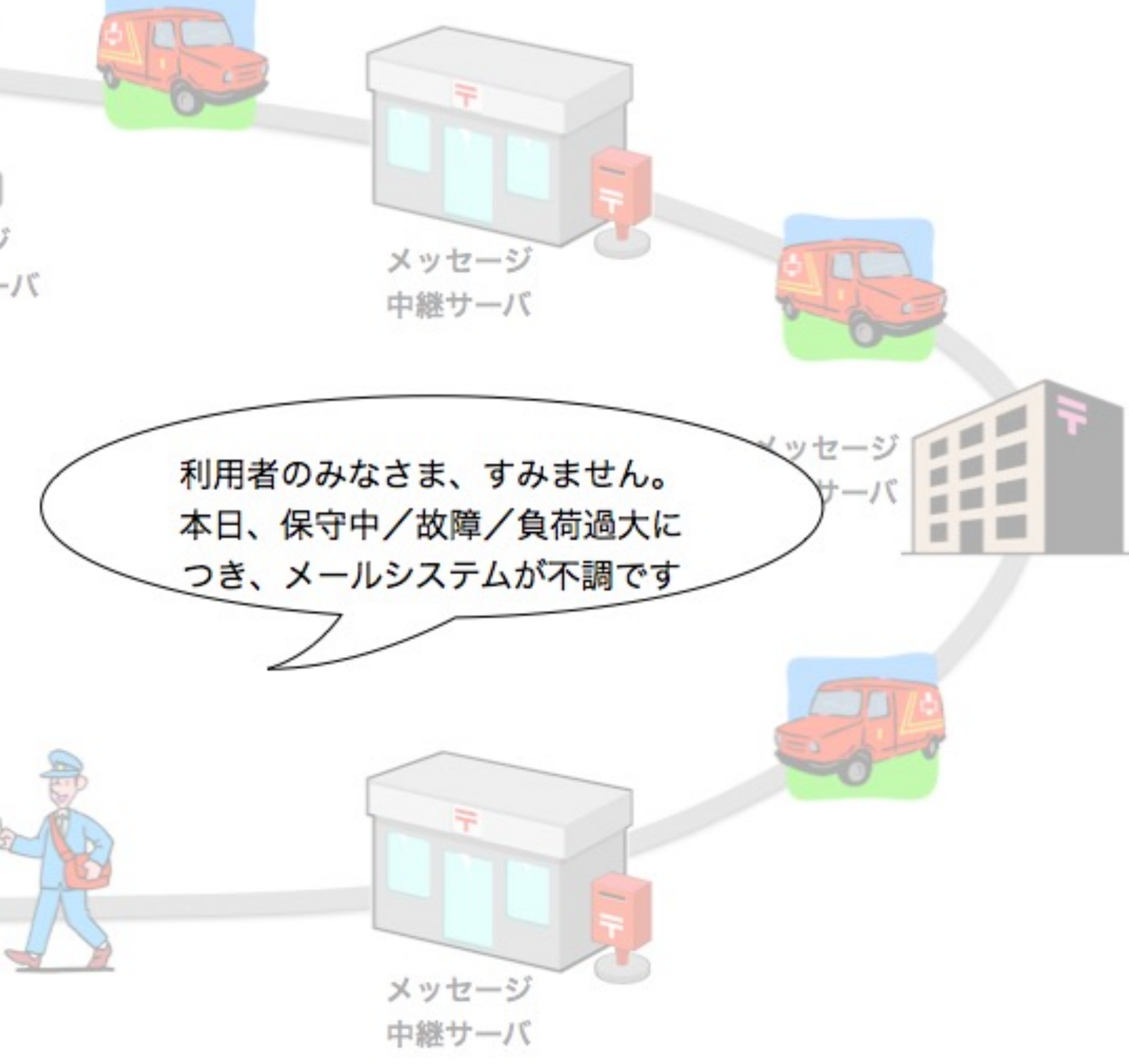

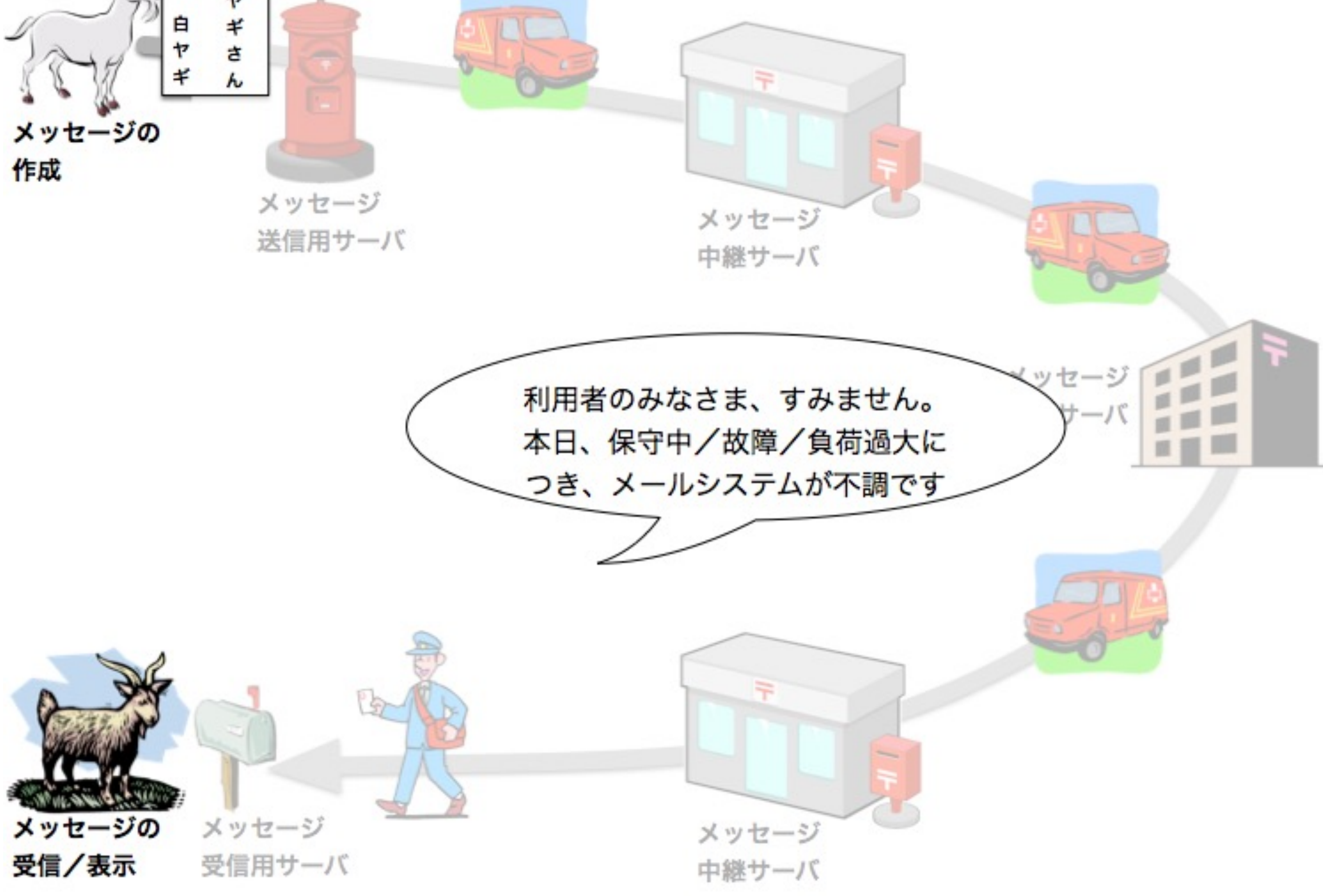

### メールソフトの設定

Mozilla Thunderbird Thunderbirdは, Macだけでなく WindowsでもLinuxでも動作する フリーソフトです.

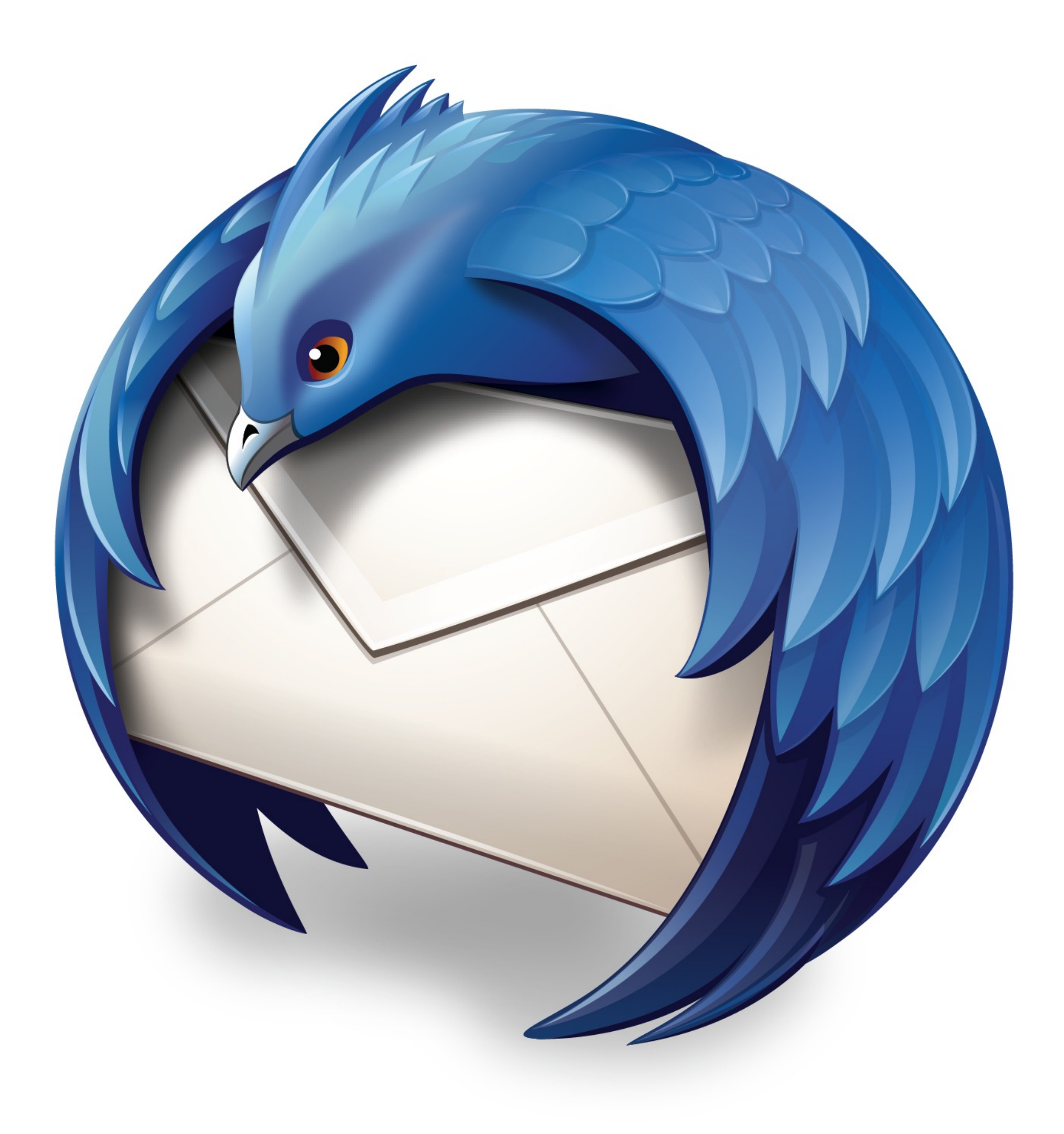

### メールアカウントの設定

ご自宅のパソコンでもThunderbirdを設定でき るように,設定方法をしっかりと学んで下さい.

自宅のパソコンにThunderbirdを設定するとき は,まずはウェブ検索で見つけダウンロードして からインストールして下さい.

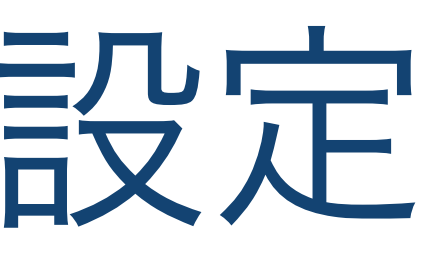

Tokyo Tech Porta 「操作・設定ガイト → 共通メールシス: と辿るとメールソコ 設定作業直前の準備 以下を確認しましょう

あなたの東工大メールのメールアドレス

- あなたの東工大ポータルのパスワード
- あなたの共通メール認証ID tokodai.t.aa####### のような形式 (東工大ポータルのメニューから簡単に発行できます)

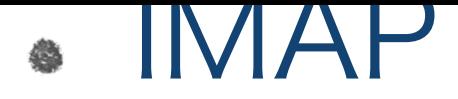

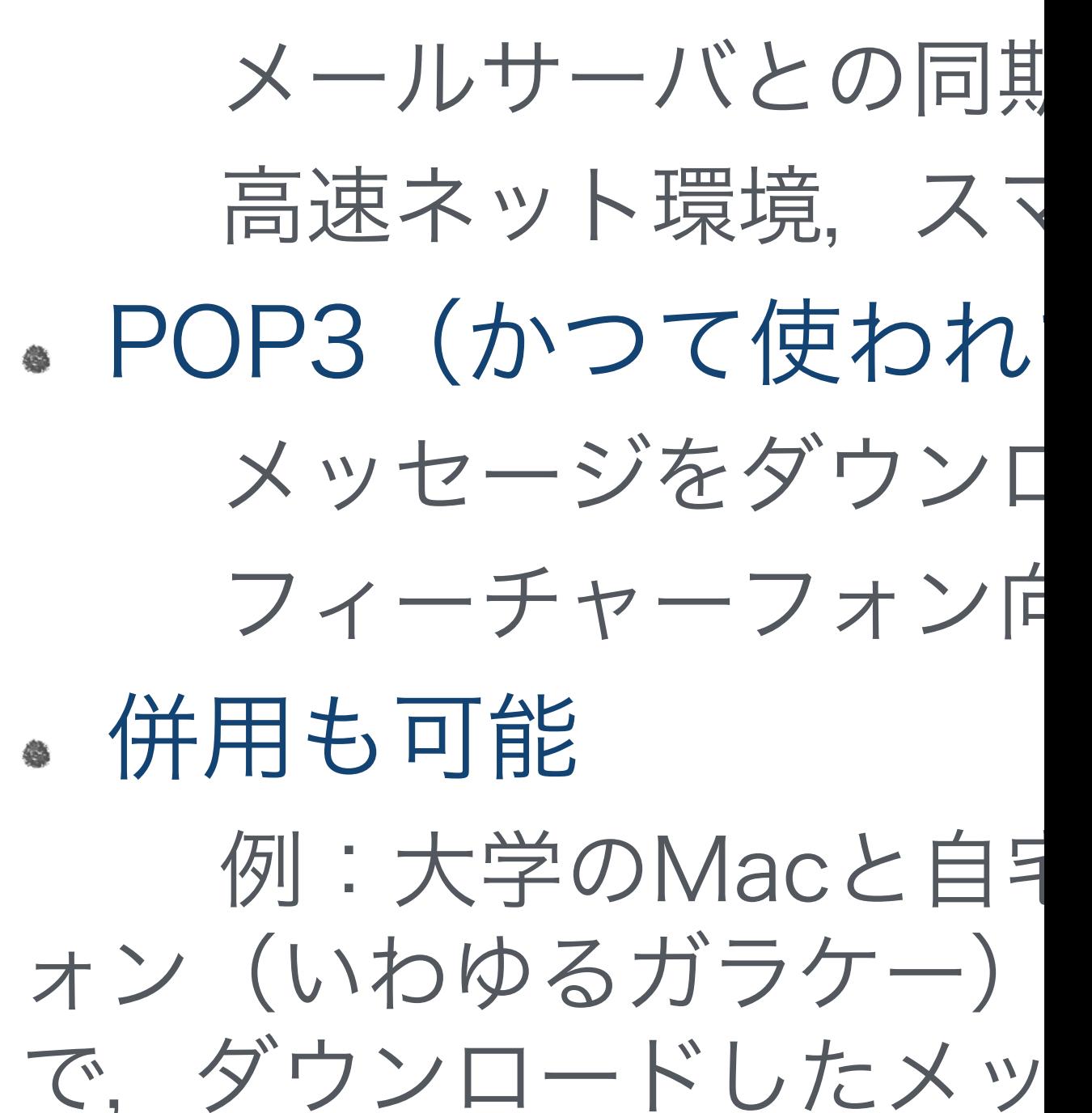

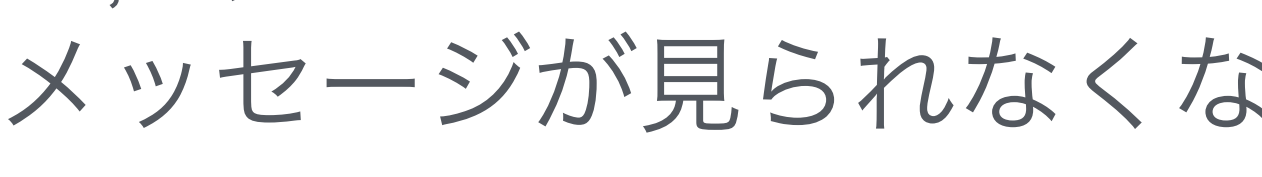

● 自習用副教材2: 電子メ

### メールアカウントを 設定する

画面の上の方の欄の機能は, gandi.net というサービスから東工 大とは無関係の新しいメールアドレ スを取得するためのもの. ここでは 利用しません.

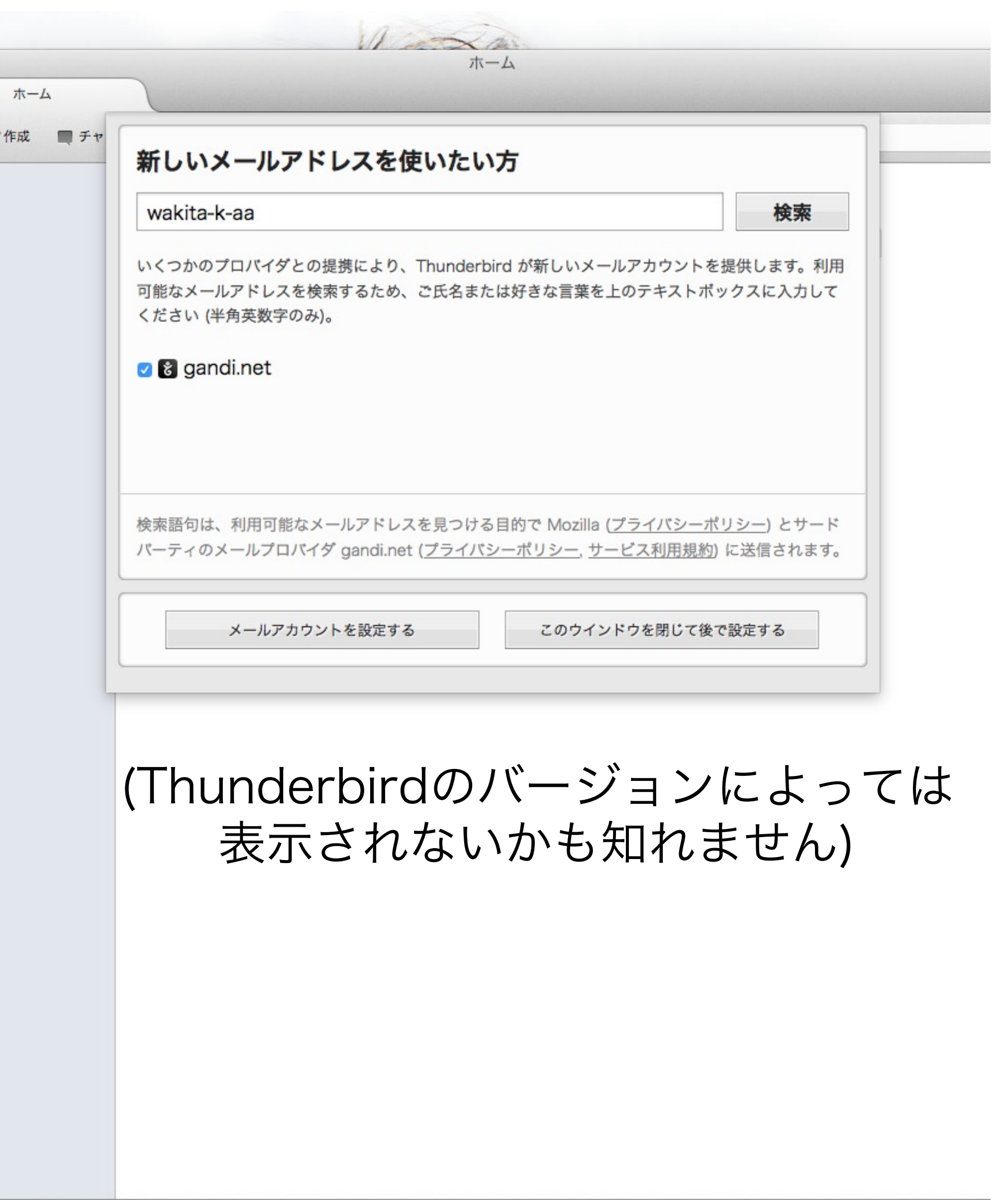

### 最大限の正確性が求 められます

名前:東工大メールのアドレス

(\*\*\*\* \* \*\*@m.titech.ac.jp のような形式)

パスワード:東工大Portalのパスワード

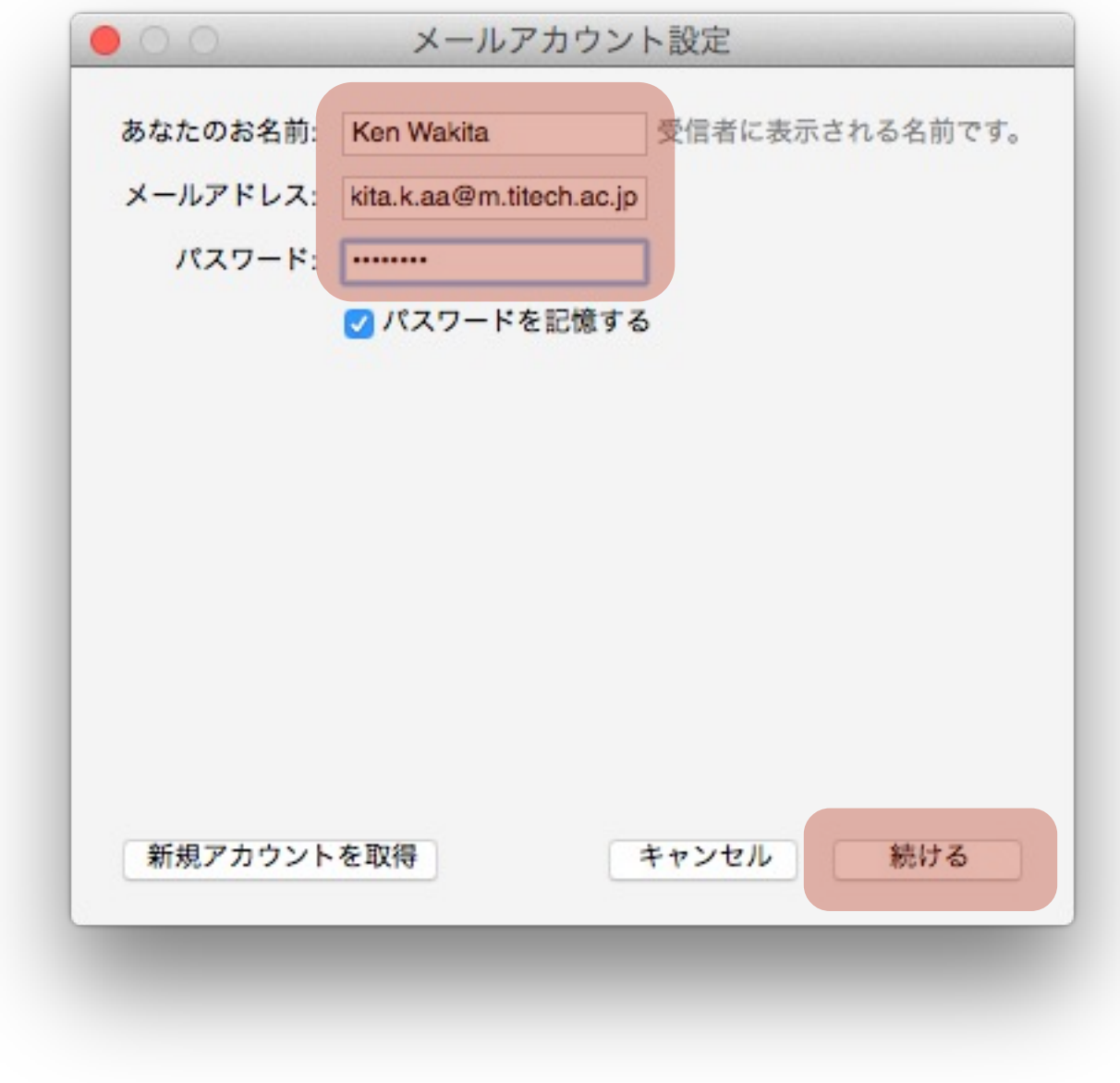

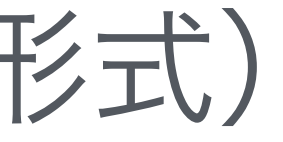

### メールサーバの設定

- 二つのサーバ:受信サーバと送信サーバ サーバの指定
- ホスト名(企業でいえば代表番号)
- ポート番号(企業でいえば内線番号)
- 暗号化方式の有無
- 認証方式と認証情報  $\bigcirc$

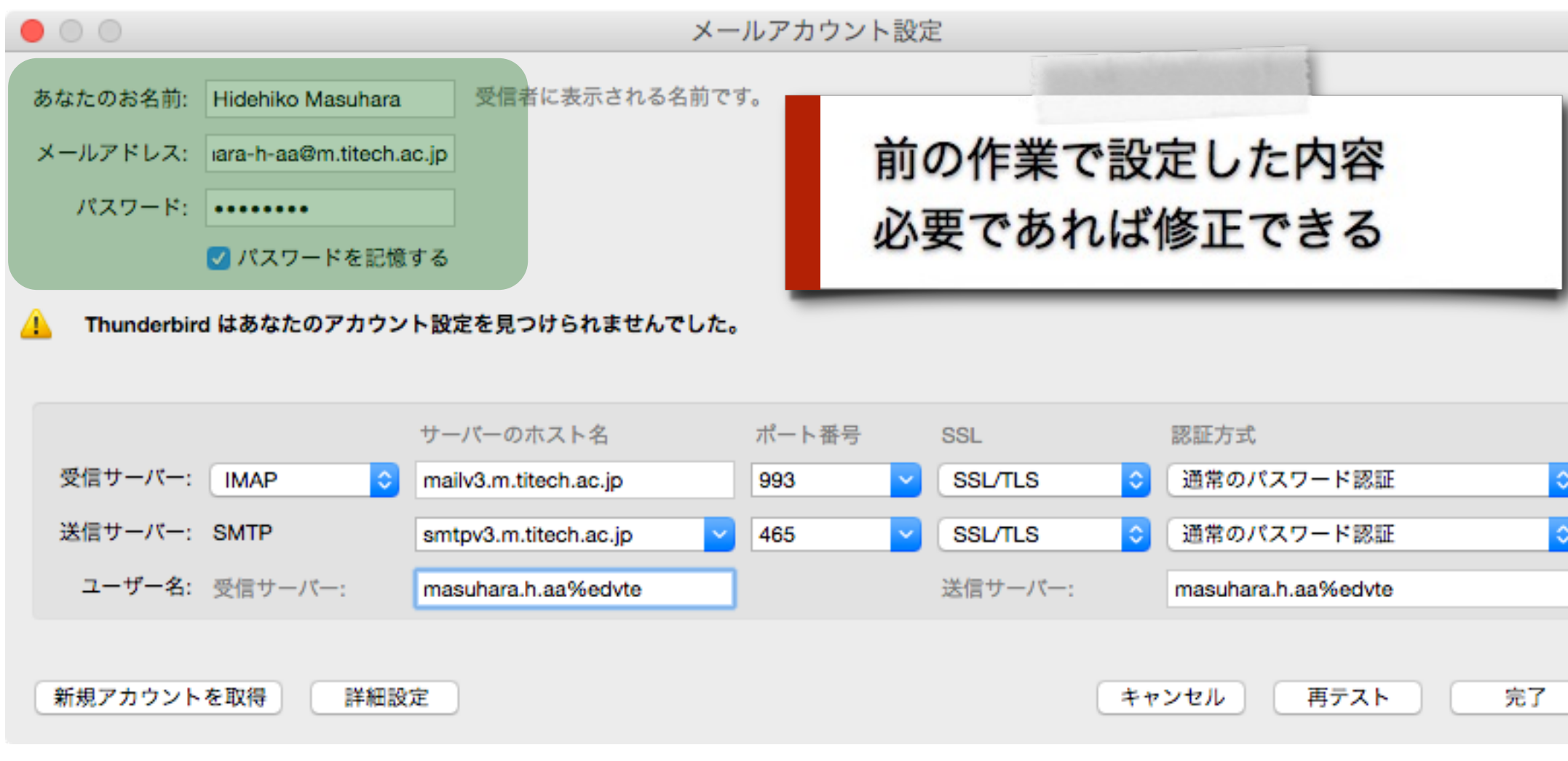

受信サーバのホスト名 mailv3.m.titech.ac.jp 送信サーバのホスト名 smtpv3.m.titech.ac.jp ユーザ名 共通メール認証ID 設定内容を確認したら、再テストをクリック

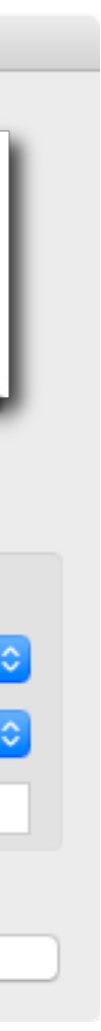

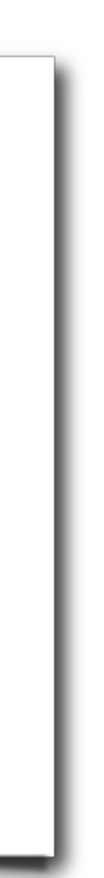

### 項目を設定 ピンクの箇所を記入/選択 青い箇所はピンクの箇所に応じて, うまい具合に設定される受信サーバ設定

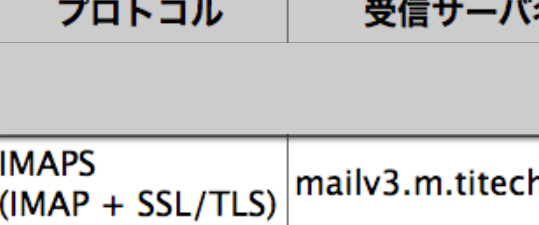

### 送信サーバ設定

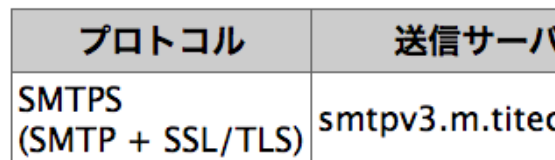

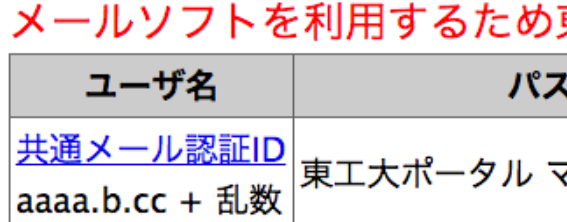

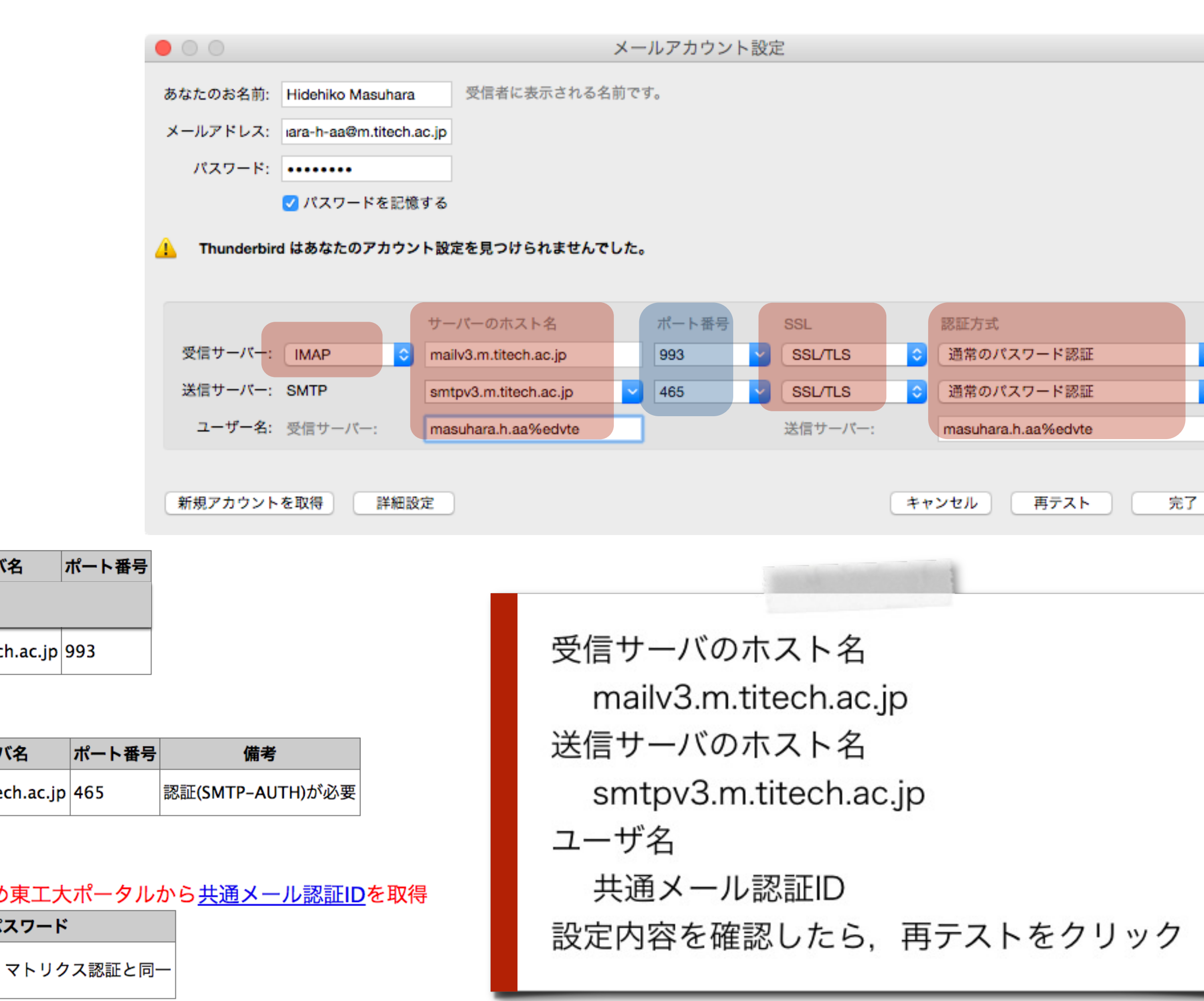

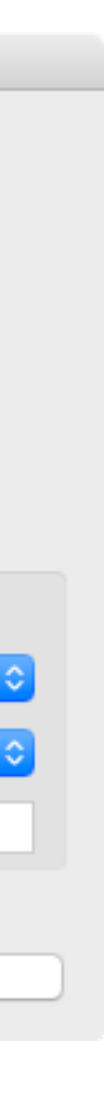

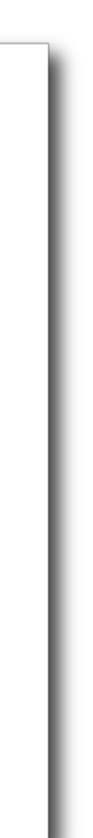

# テストに成功した例

### $\begin{array}{c} \circ \\ \circ \\ \circ \end{array}$ 受信者に表示される名前 あなたのお名前: | Hidehiko Masuhara メールアドレス: |ara-h-aa@m.titech.ac.jp パスワード: ••••••••• ● パスワードを記憶する 次のアカウント設定が、指定されたサーバーを調べることにより見つ サーバーのホスト名 受信サーバー: | IMAP mailv3.m.titech.ac.jp 送信サーバー: SMTP smtpv3.m.titech.ac.jp ユーザー名: 受信サーバー: masuhara.h.aa%edvteq 新規アカウントを取得 詳細設定 受信サーバ名 プロトコル **IMAPS**  $\frac{1MAPS}{(IMAP + SSL/TLS)}$  mailv3.m.titech. 送信サーバ設定 プロトコル 送信サーバ **SMTPS** SMTPS<br>(SMTP + SSL/TLS) smtpv3.m.titech

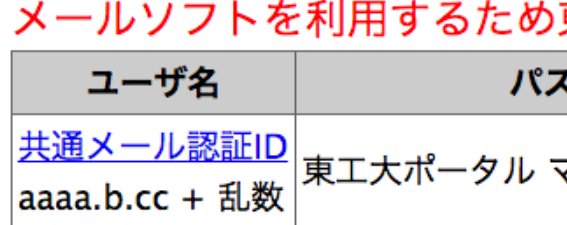

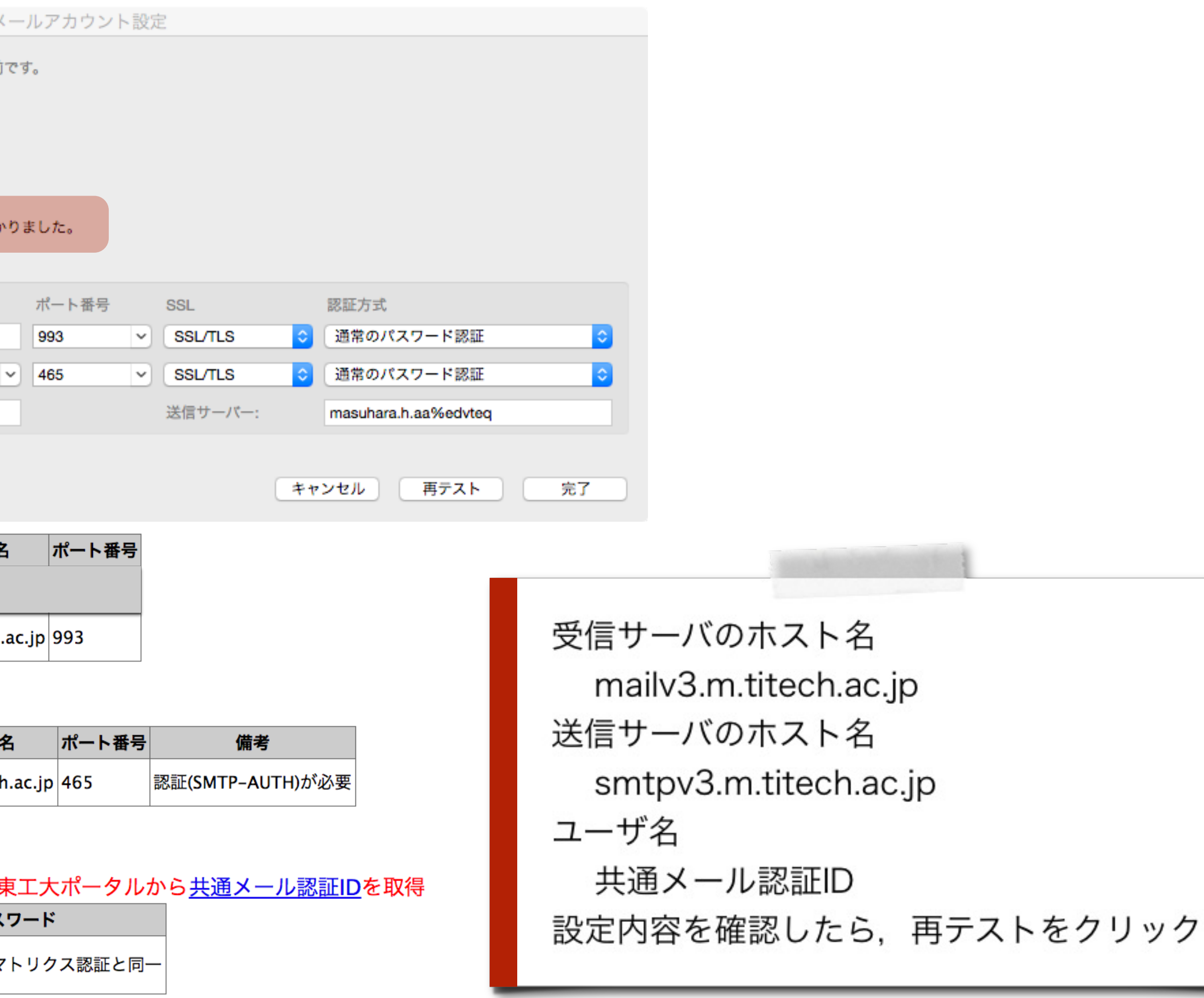

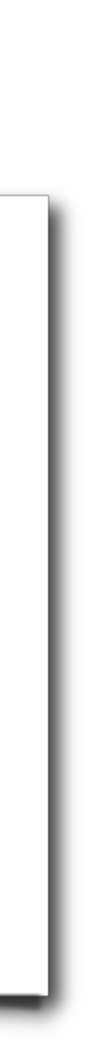

### テストに失敗した例1 ホスト名(受信サーバ)の記入間違い

 $\bullet$  0 0

あなたのお名前: Hidehiko Masuhara

パスワード: ........

メールアドレス: ara-h-aa@m.titech.ac.jp

### 設定が正しくても 「Thunderbirdはあなた のアカウント設定を見つ けられませんでした。」 と表示されることがあり ます。入力内容が正しい と確信できたら、この表 示に関らず先に進みま しょう

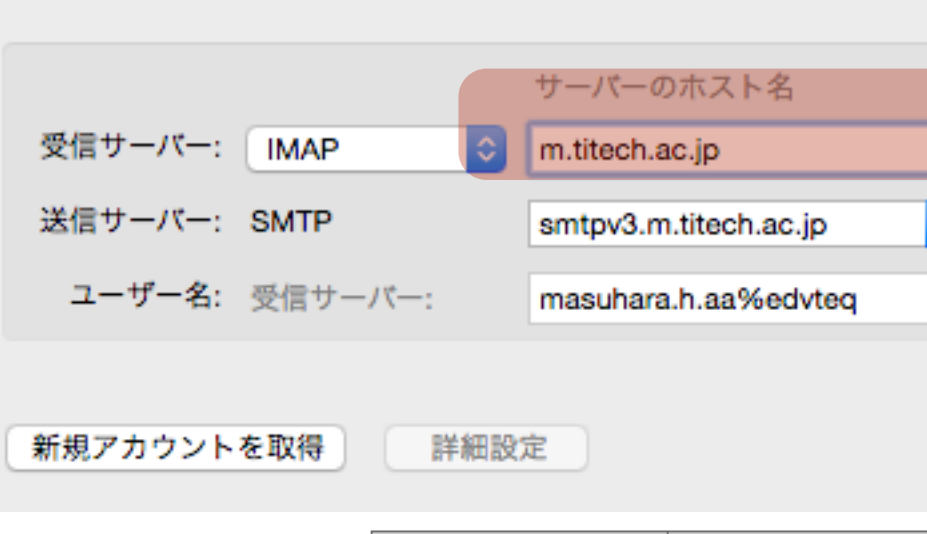

■ パスワードを記憶する

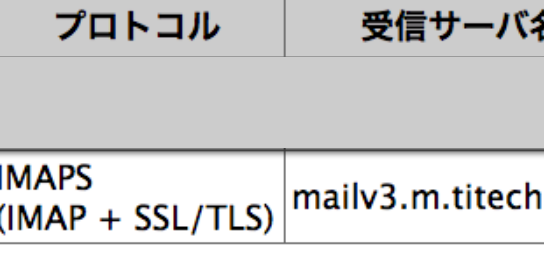

### 送信サーバ設定

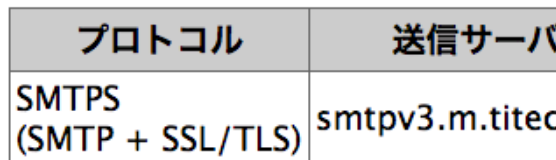

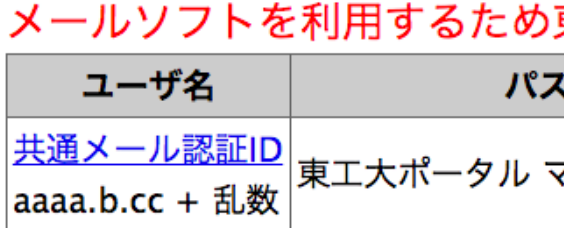

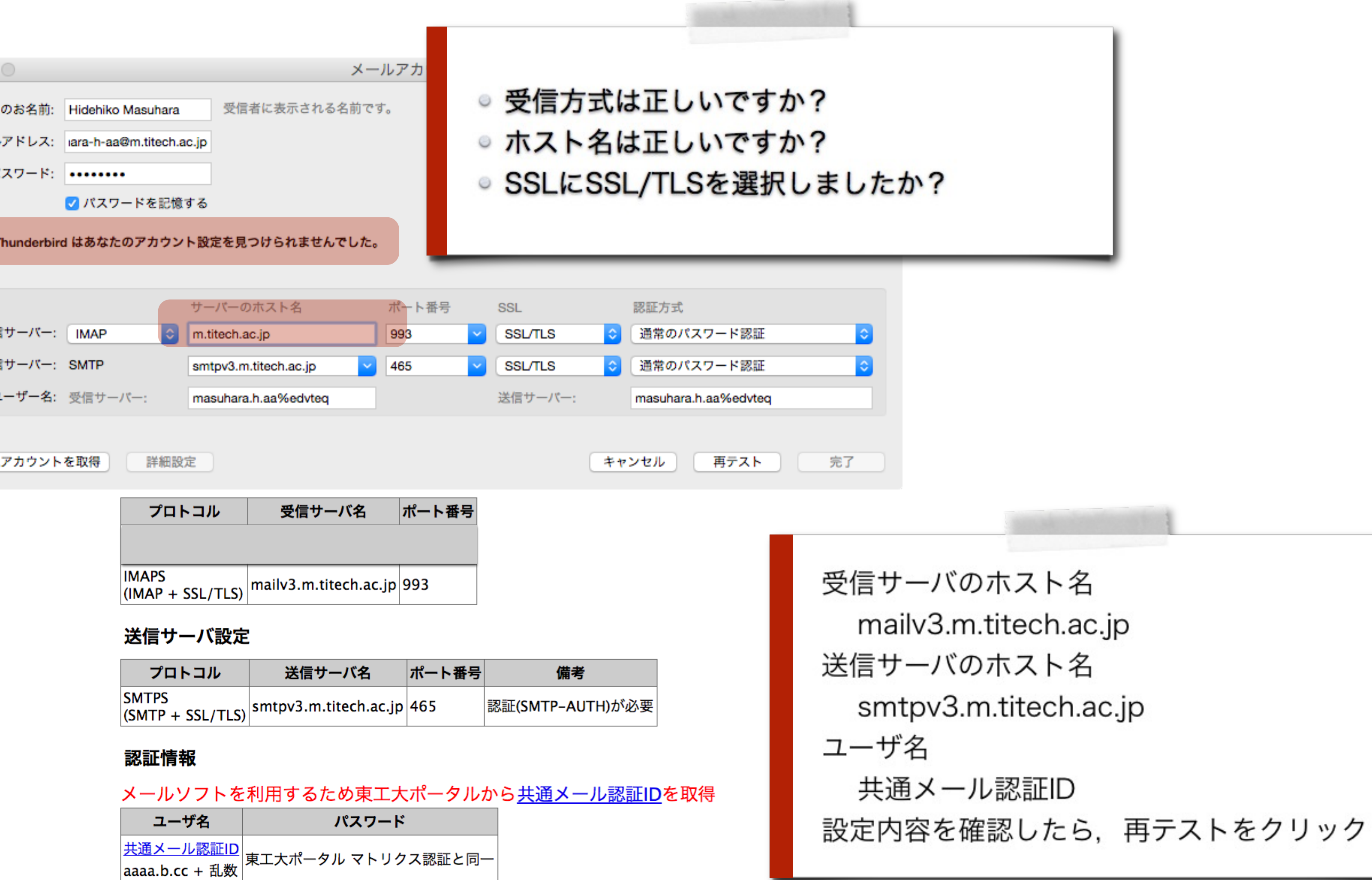

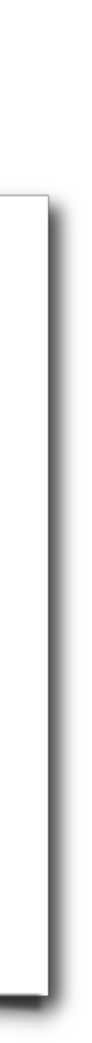

### テストに失敗した例2 パスワードの記入間違い

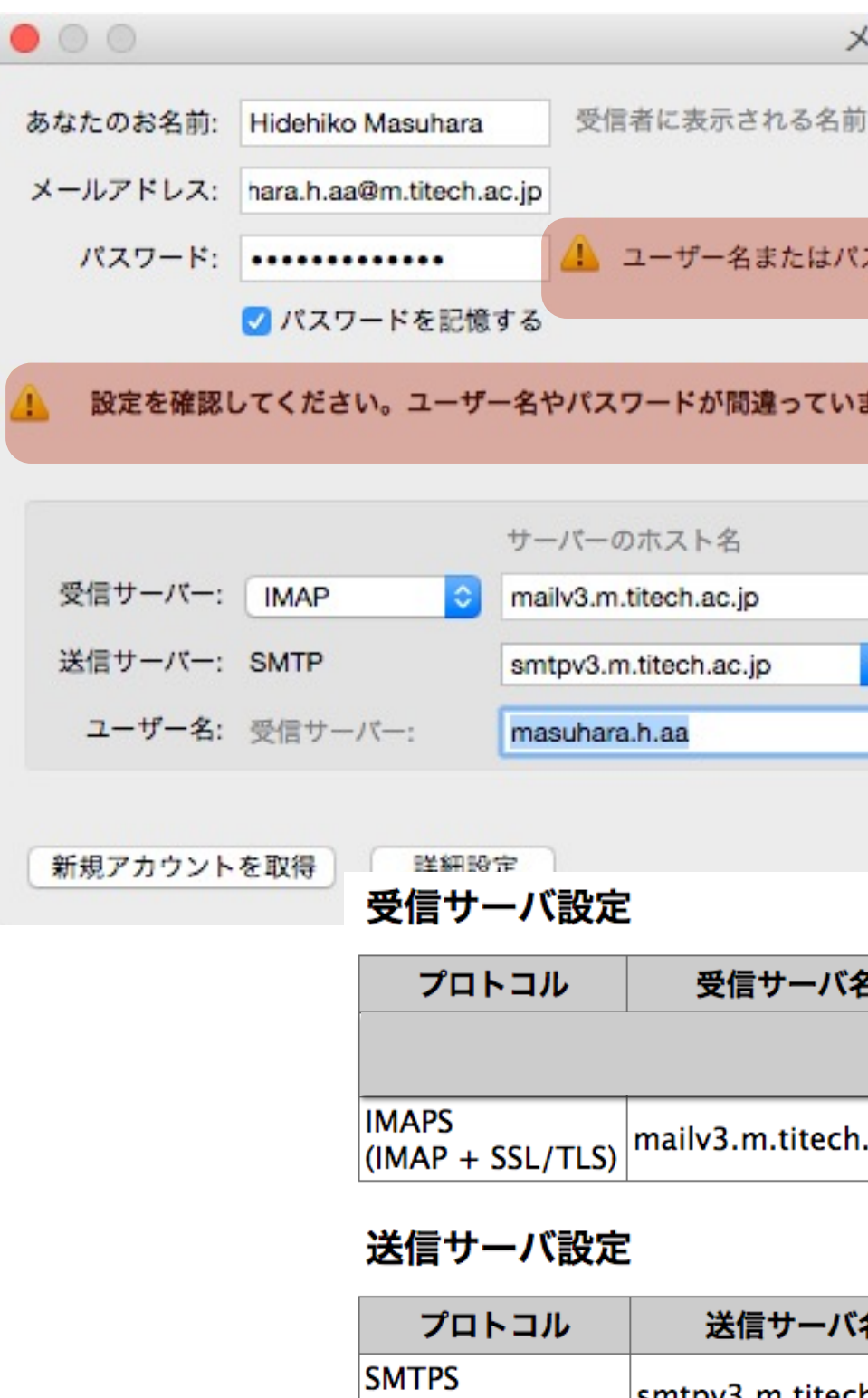

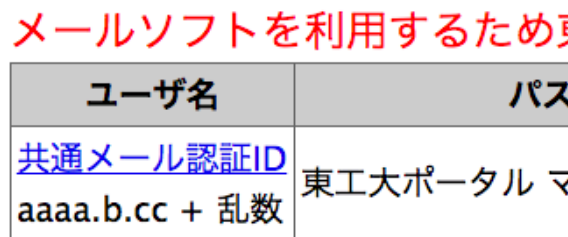

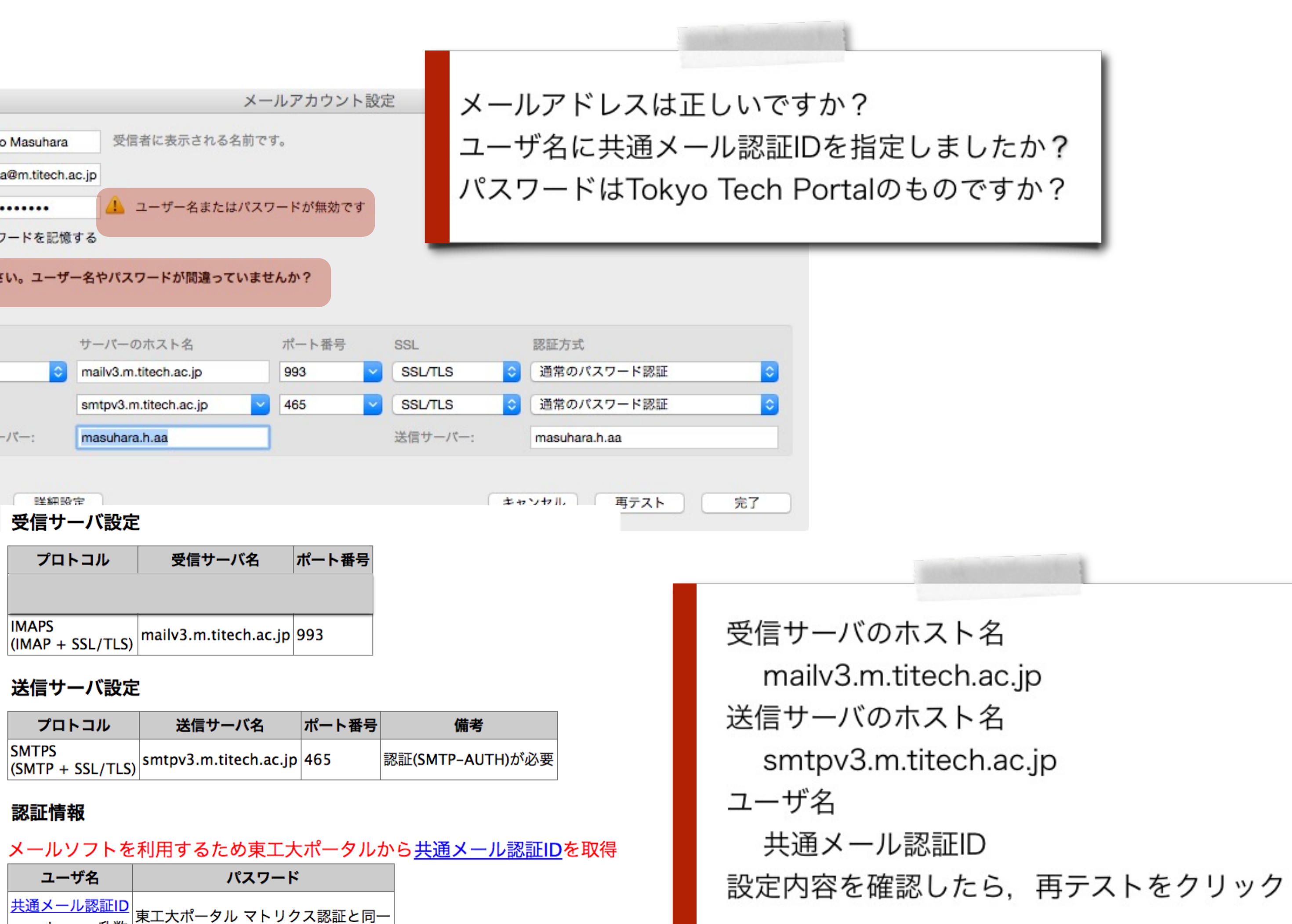

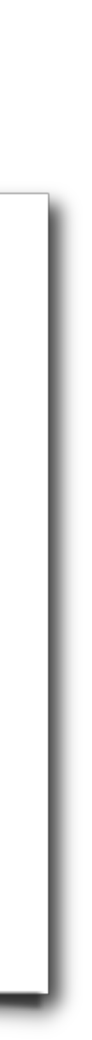

# 設定に失敗し続ける場合は

### 設定に失敗しているアカウントを削除 して最初からやりなおしましょう.

まだ設定を保存していない場合は, Thunderbirdを再起動してやりなおし

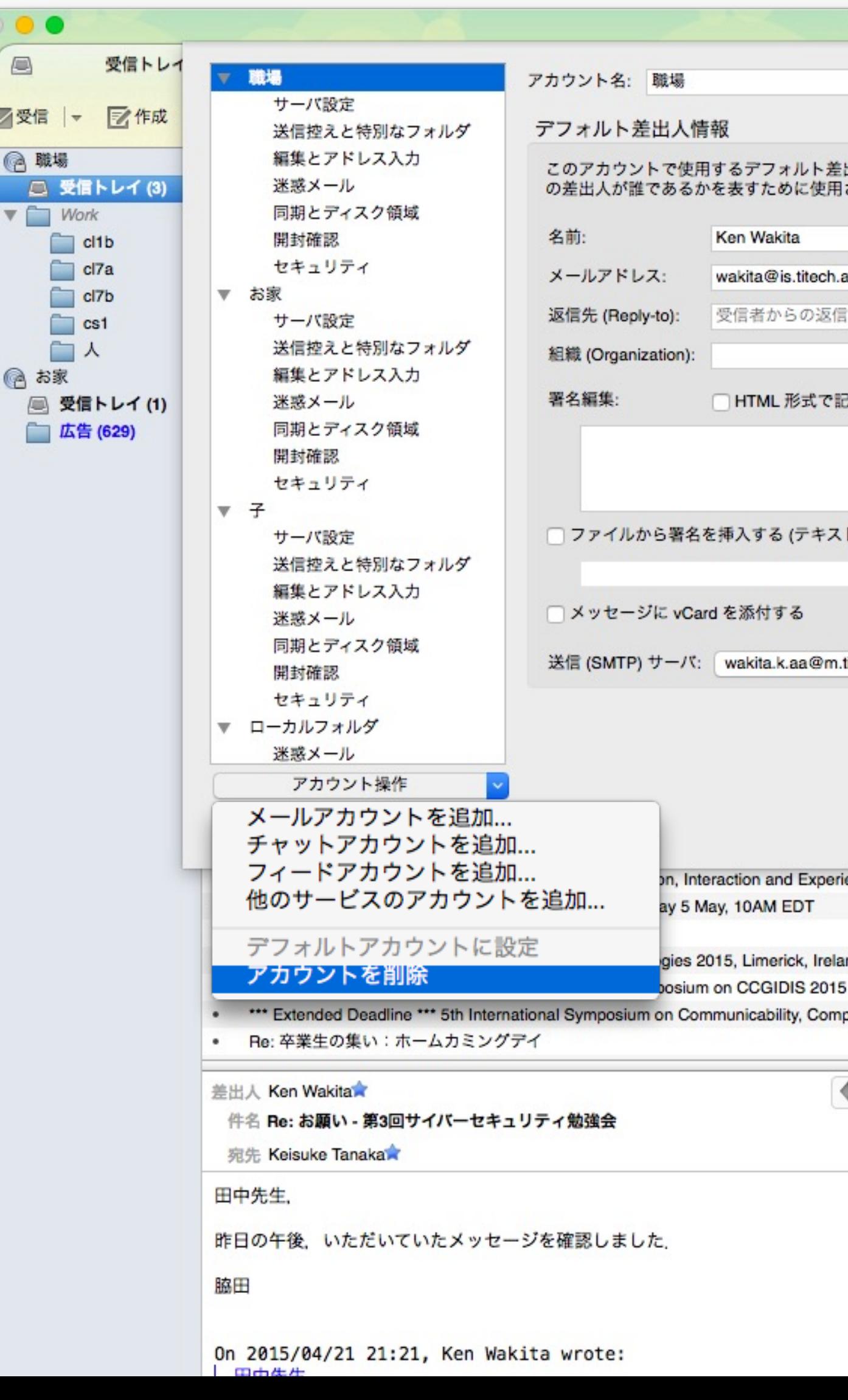

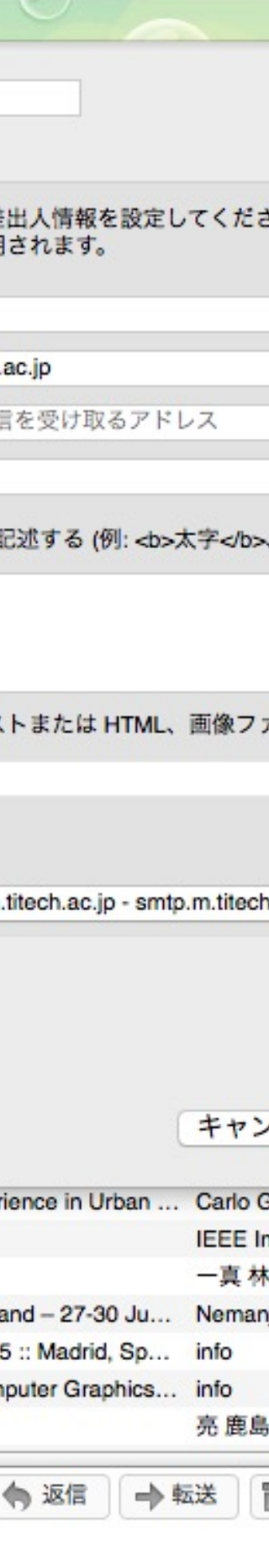

すでに保存された設定の場合.Thunderbirdのツールメニュー → アカ ウント設定 → アカウント操作 → アカウントを削除

その他の調整 再テストに成功すれば,基本的な設定は完了して,すぐにも使えます. ただ,もうすこし調整して,Thunderbirdを使いやすく設定します.

### Thunderbird か のフォルダを講話 設定の意味とやり 争

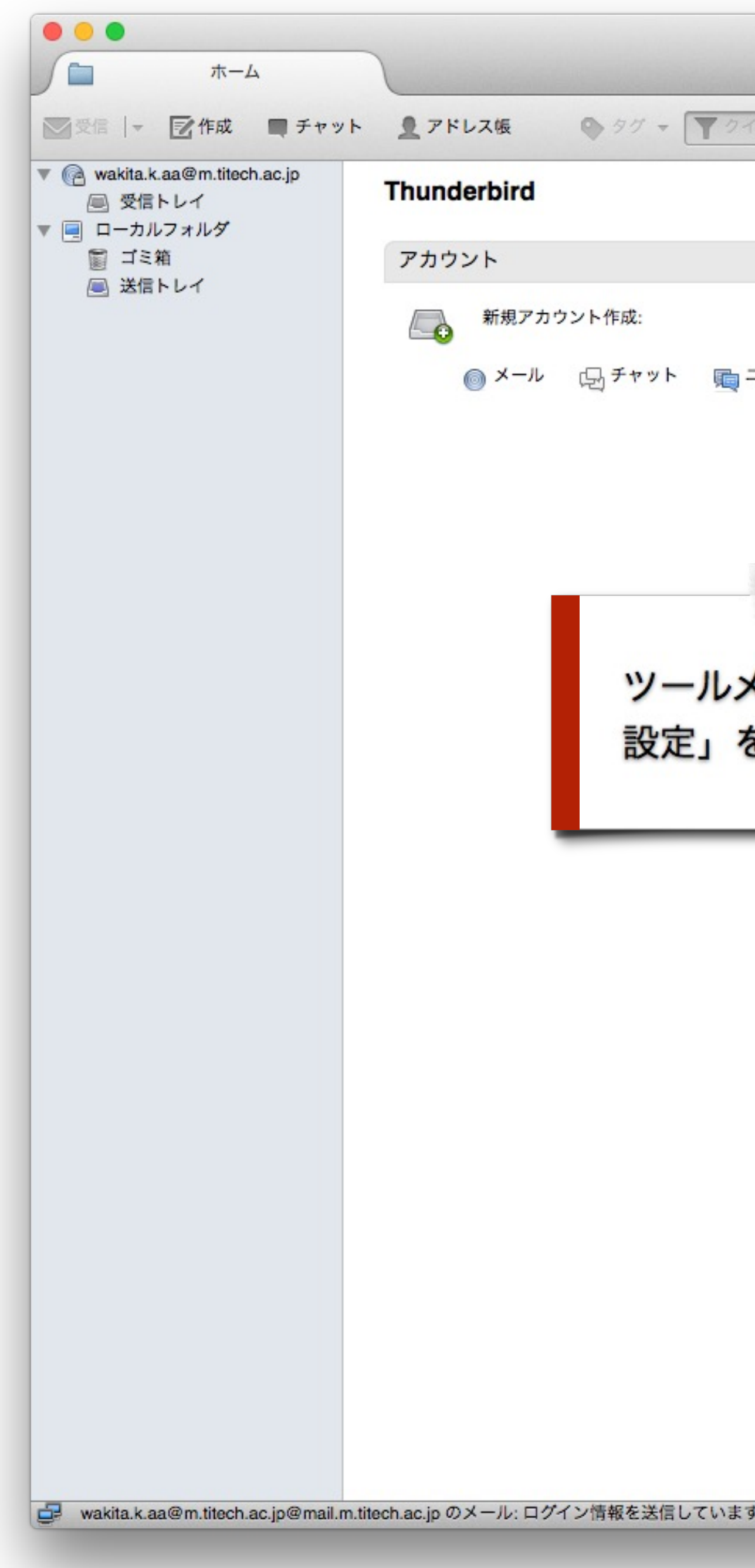

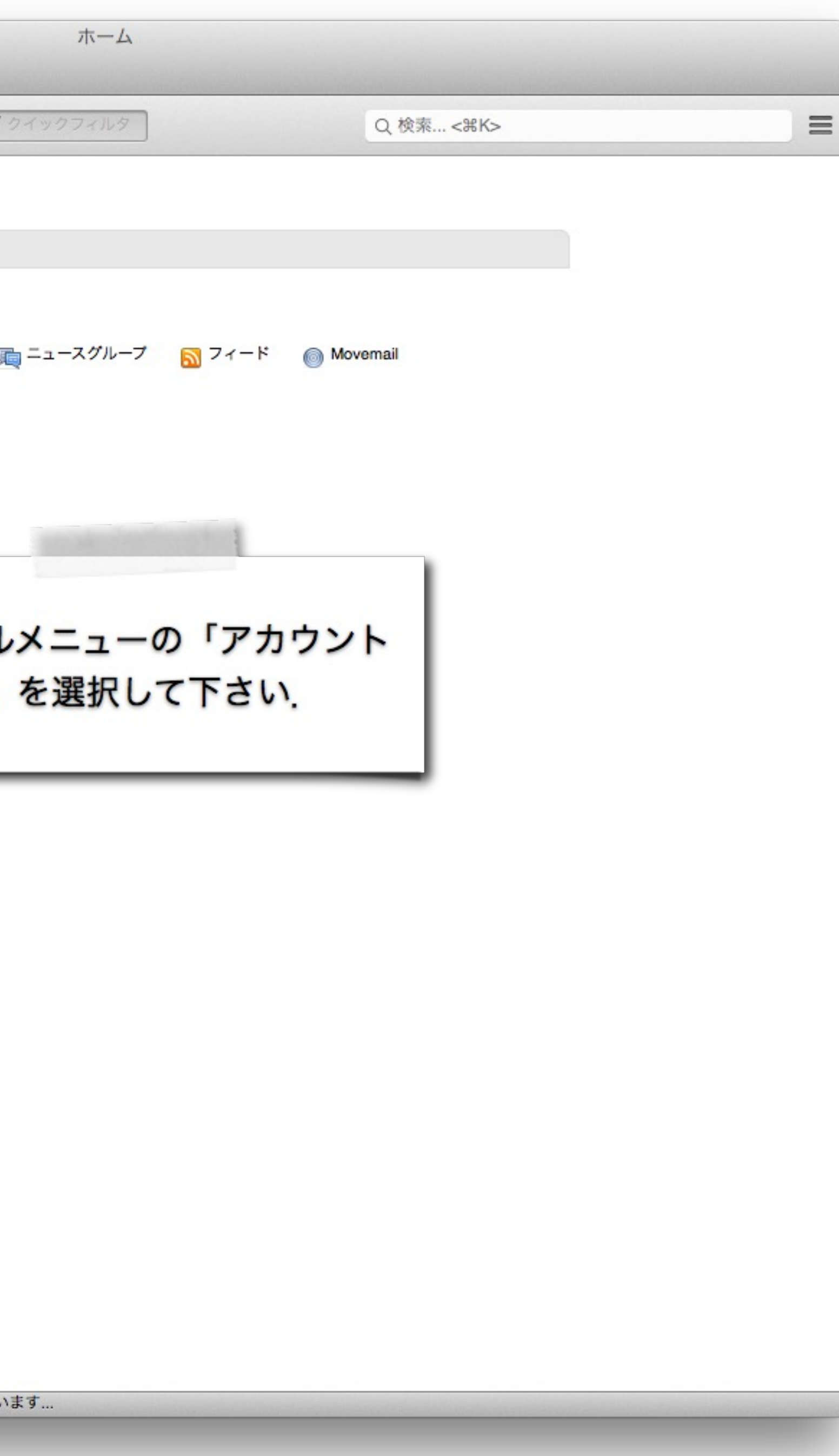

送信控えと 特別[なフォル](https://titechcomp.github.io/y21-il1j/31-basics.html) ✓次のメールアドレス 追加する「自分のアド 自分が送信したメッセ に自動保存される

### 編集とアドレス入力 HTML形式でメッセージを編集「しない」

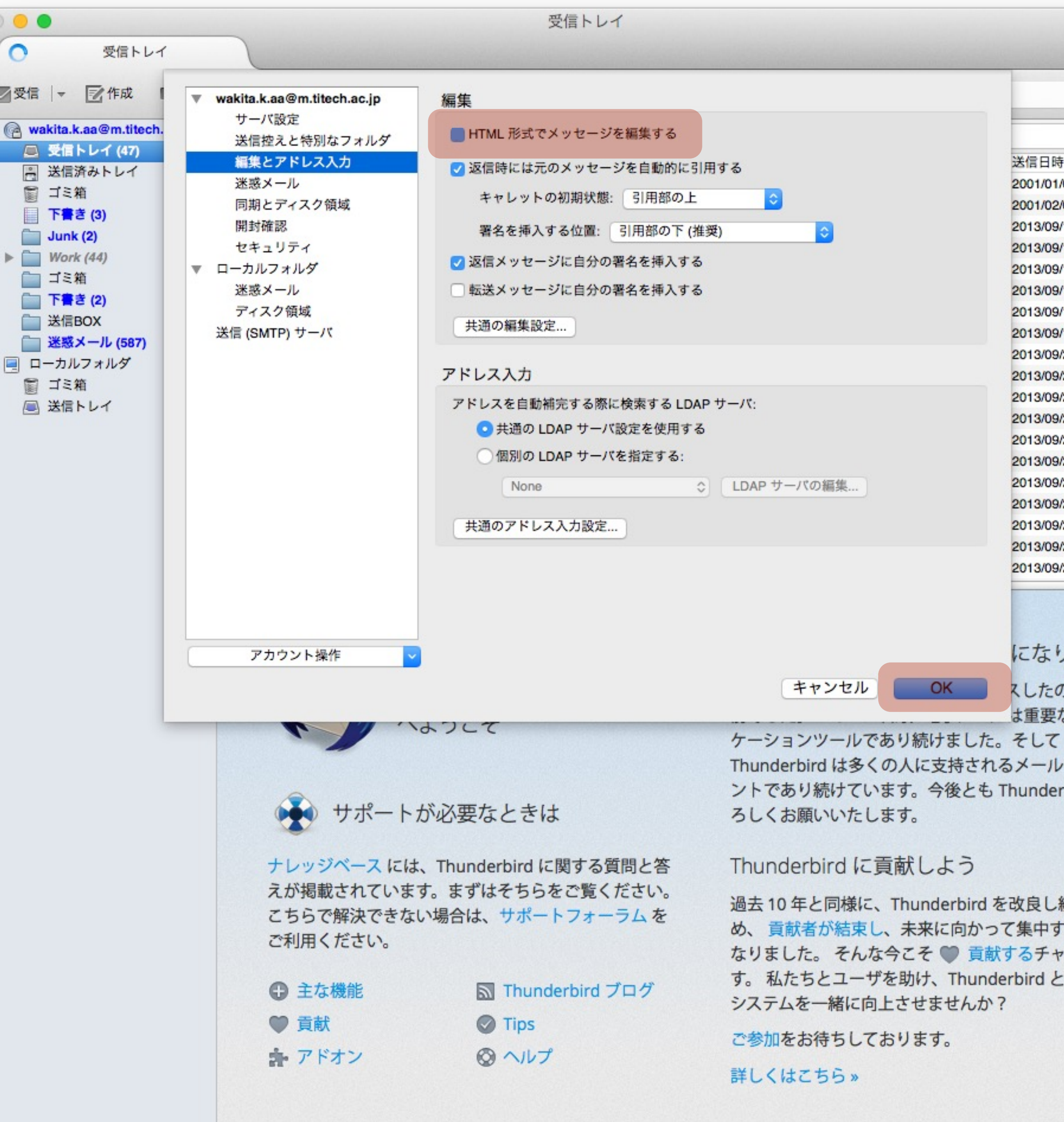

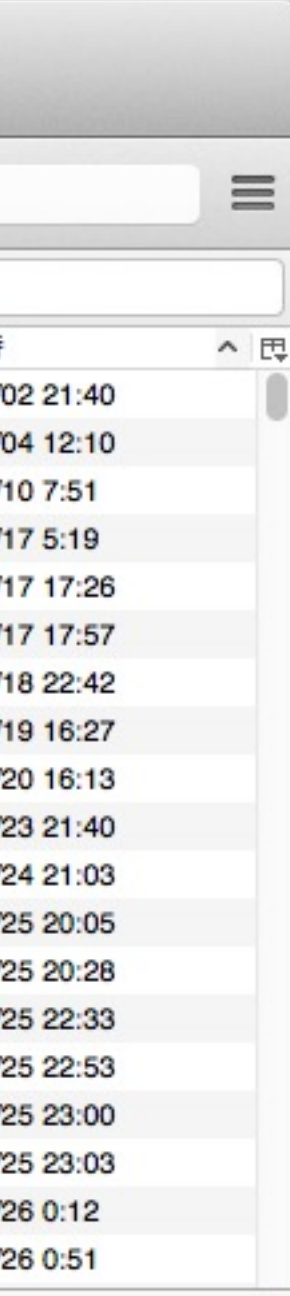

ました のが10年 ニェミニな クライア rbird をよ

続けるた ることと ンスで そのエコ

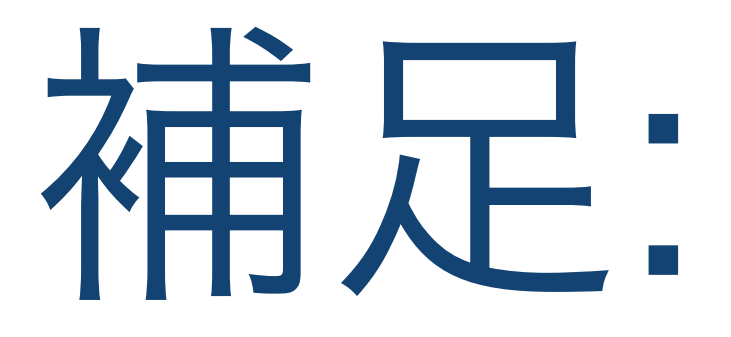

### HTMLの外部画像のダウンロード機能の危険性について Safariのダウンロードしたファイルの自動Openの危険性 (トロイの木馬)

# Thunderbirdの利点

- 操作の高速性 ‒ DockのThunderbird vs 東工大ポータル
- 複数のアカウントの利用(職場,お家,子)
- 高度なメールフォルダ機能
- 可愛いデザイン (スキン)

# 比較してみよう:受信箱を開くまでの時間(Thunderbird vs ウェブメール)

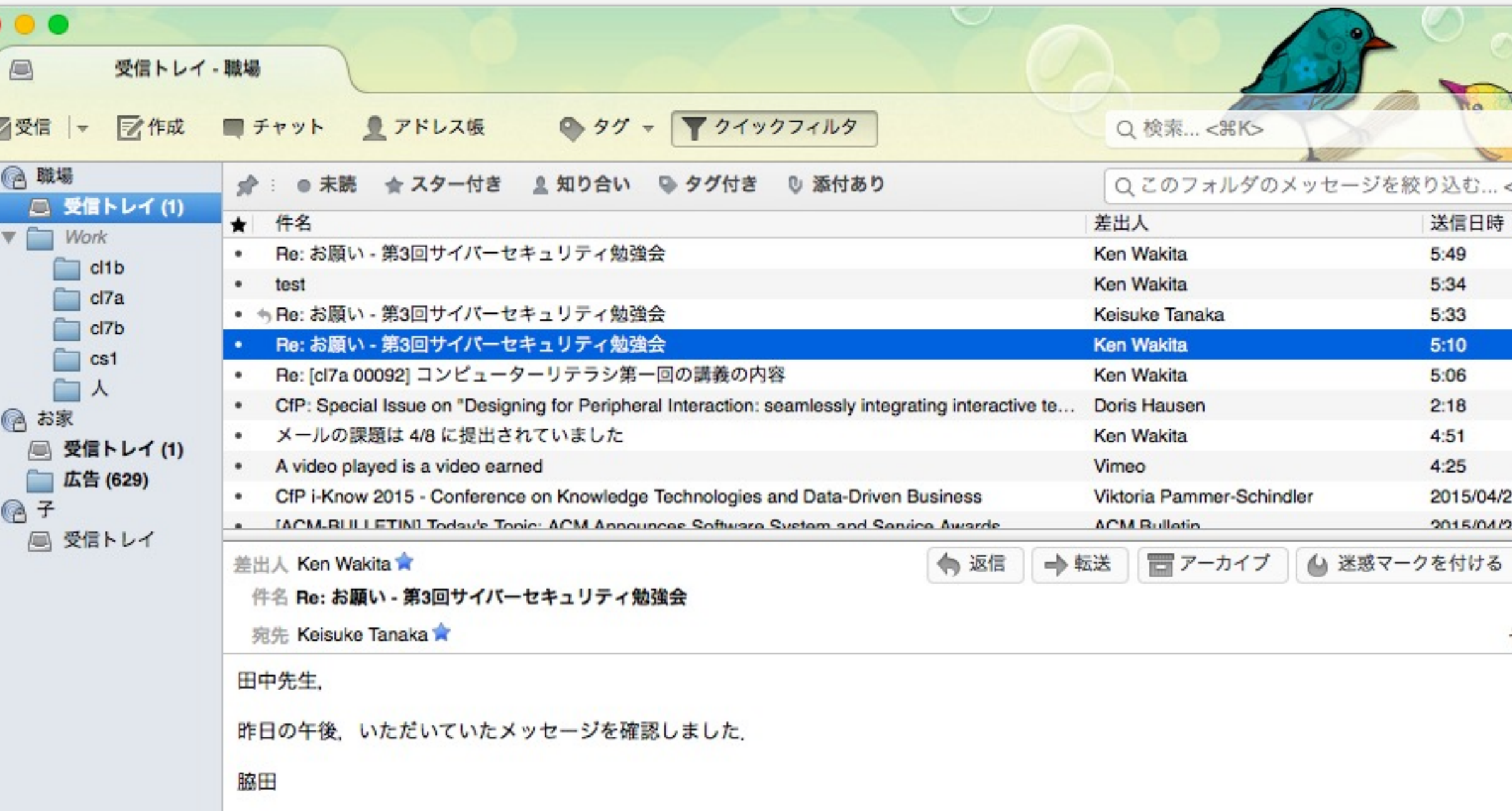

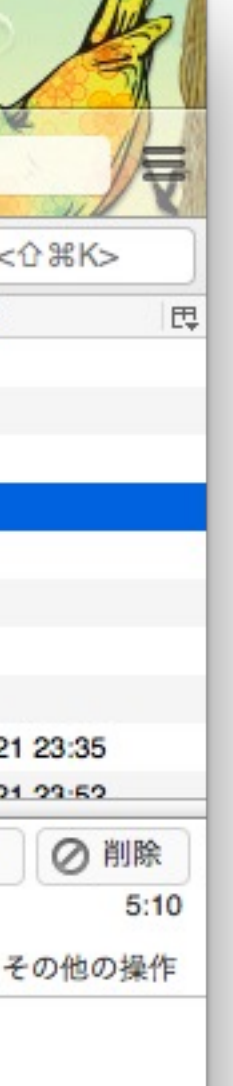

### (専用のパソコンを持っている人向け)

- 設定のテストをするときは自分の東工大メールのアドレスや携 帯電話のアドレス宛てのメッセージを使うこと. ●普段,使っているパソコンにThunderbirdをインストールし, 今回の作業を参考に設定を施しなさい.
	-

# メッセージ作成

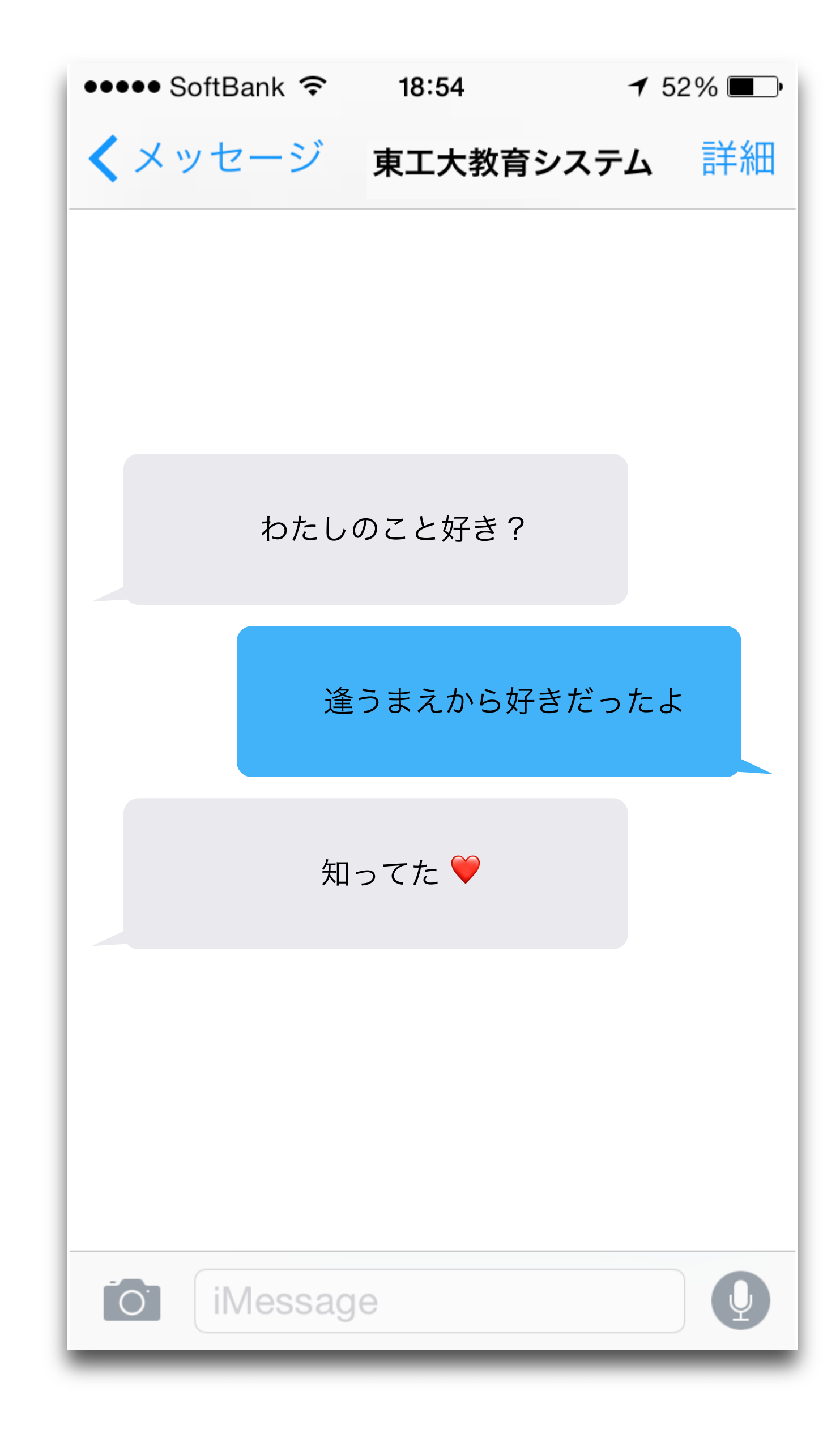

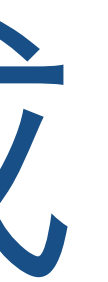

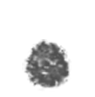

電子  $T$ o $T$ T<br>C<br>B  $Bc$ 

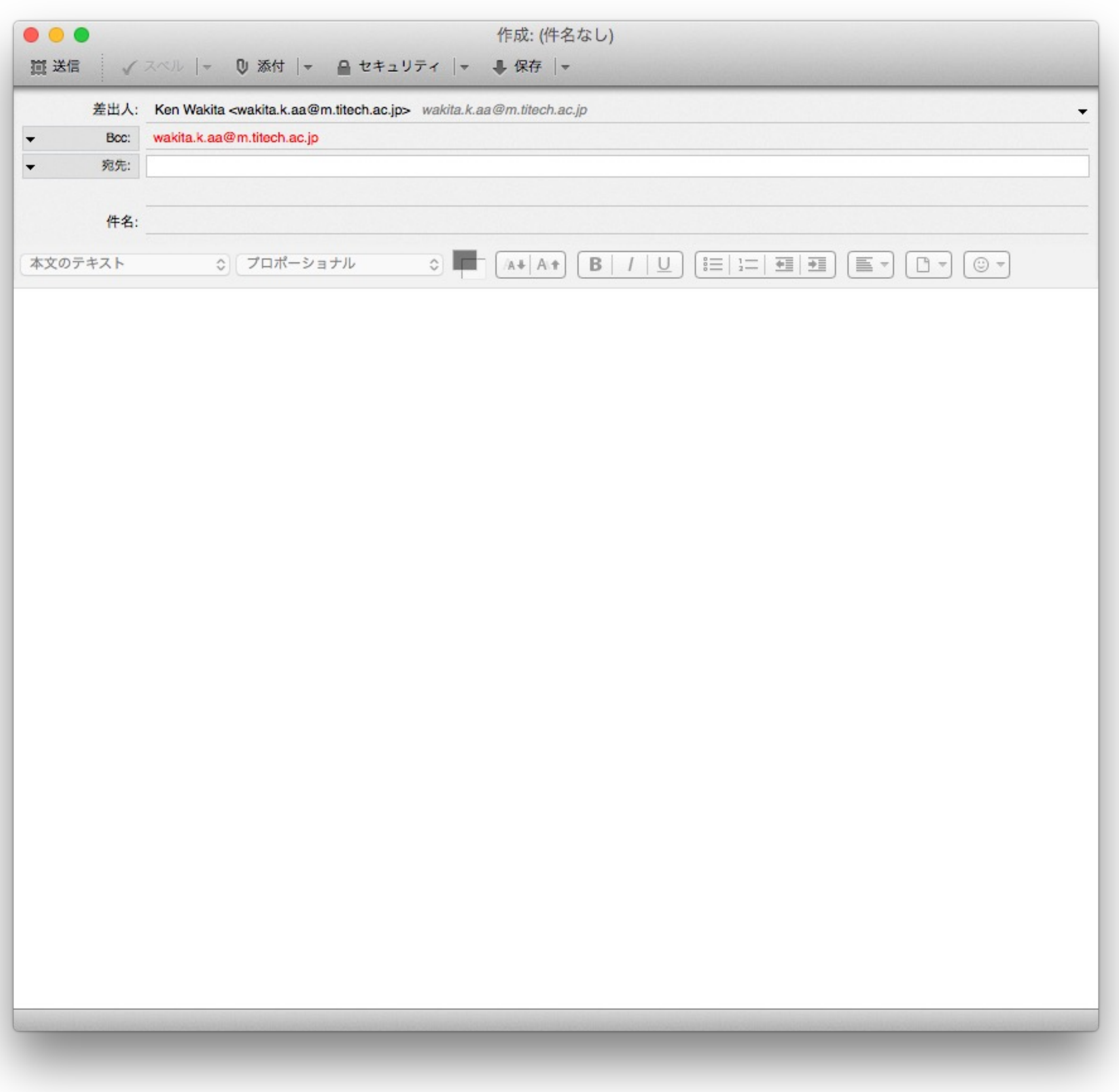

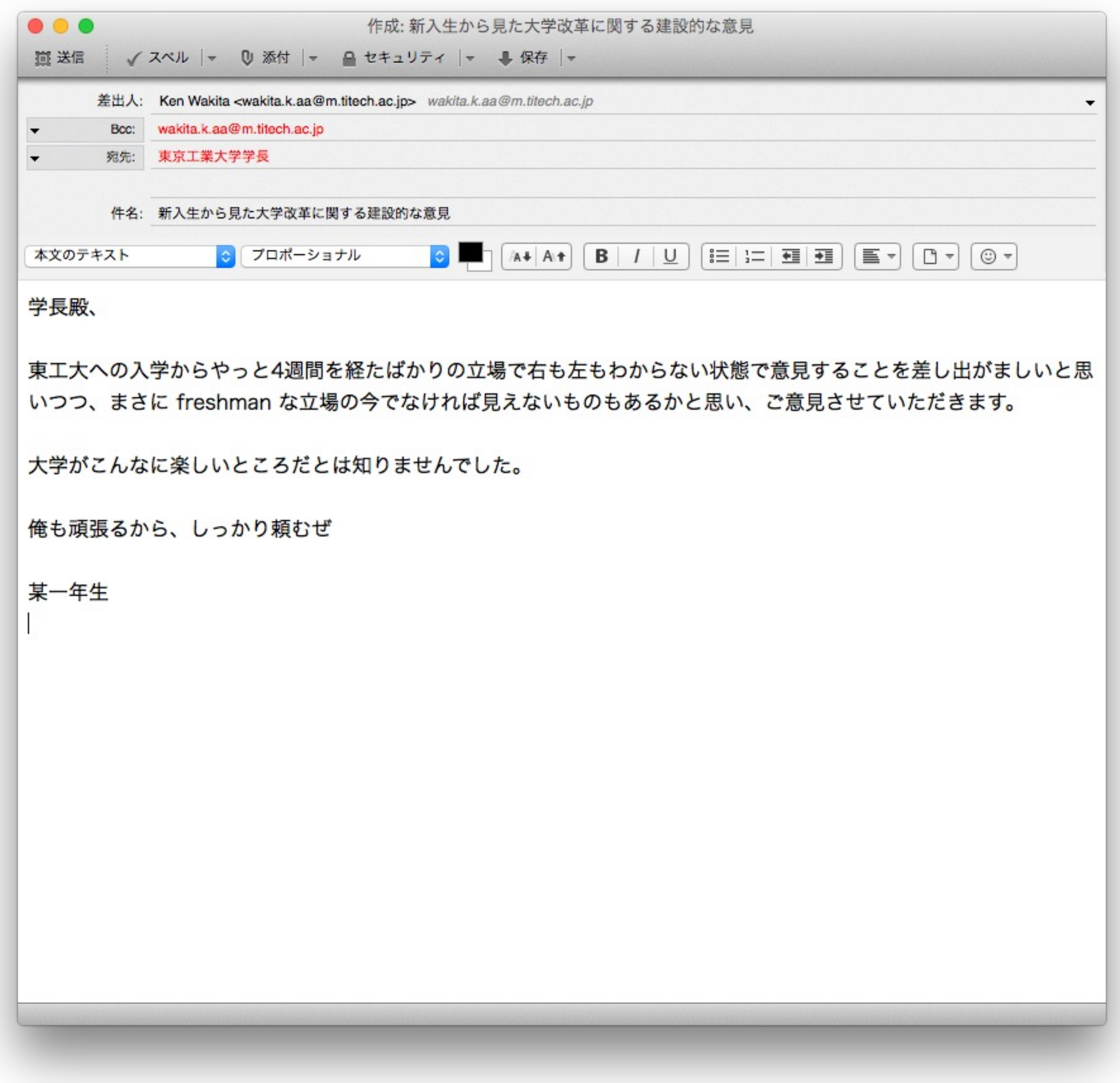

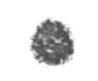

● 八チ公広場の雑器 ルでメッセージを 学生証かスマホカ

◎ メールソフトに

### ウェブブラウザ を読みなさい. https://titechcomp 情報リテラシ第一 Line漬けの学生さんに

# メールシステムを守る技術

- IMAP + SSL/TLS
- POP3 + SSL/TLS
- SMTP + SSL/TLS
- IMAPとPOP3は受信プロトコル
- SMTPは送信プロトコル
- では、SSL/TLSはなに?

共通メールのメールサーバ情報は以下の通りです。

平成29年9月22日から有効な設定情報です。

平成29年9月13日までは「5.旧メールサーバ情報」をご利用下さい。

### 受信サーバ設定

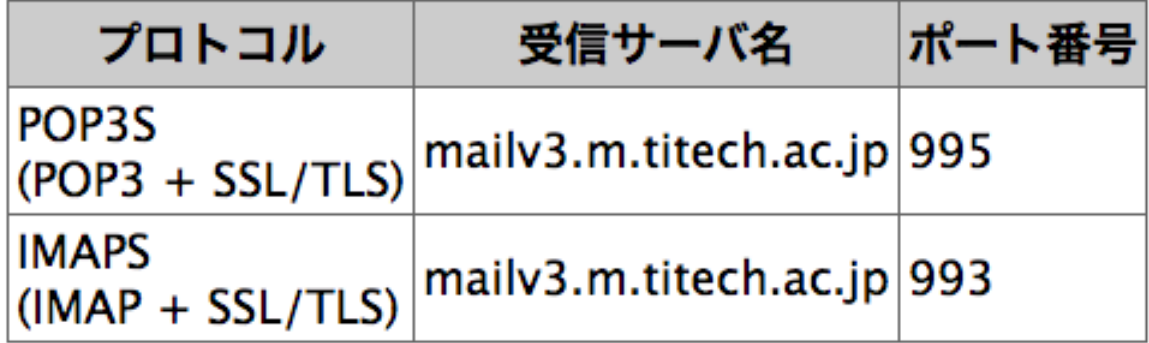

### 送信サーバ設定

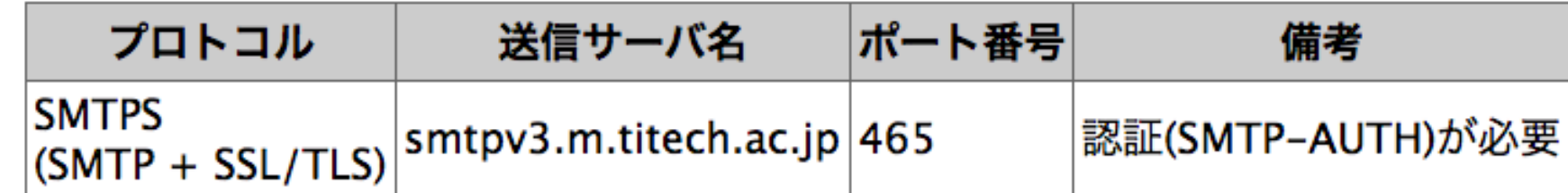

### 認証情報

メールソフトを利用するため東工大ポータルから共通メール認証IDを取得して下さい。

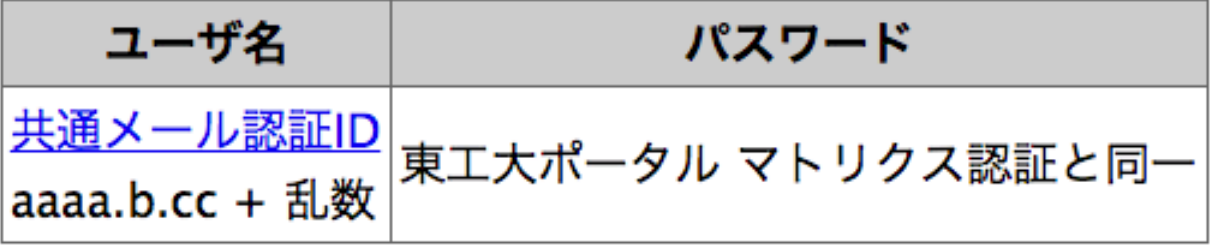

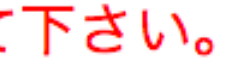

# SSL/TLSが守るメールシステム

東工大メールサーバを名乗る怪しいサーバが出現しても、正規の証明書

- 認証:サーバが由緒正しいことを証明書の内容で確認。 を盗まれない限り、偽物とばれる。
- **暗号化**:サーバとの通信内容を暗号化。たとえ、ネットワーク機器に盗 聴器を仕掛けられても、ユーザ名とパスワードが暗号化されていれば、 メールサーバのアカウントを盗むのは困難。
- 

• 改竄(かいざん)検出:サーバとの通信内容が途中で改竄されていない ことを保証する。デジタル署名によって、出してもいないメッセージを 出されたり、出した内容と異なる内容が送信されたりすることを防ぐ。

### SSL/TLSはインターネットを守る基礎技術

### ウェブブラウザとウェブサーバの間の通信を保護

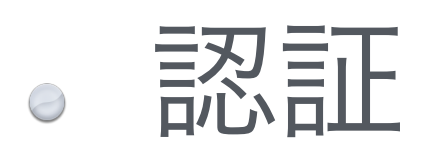

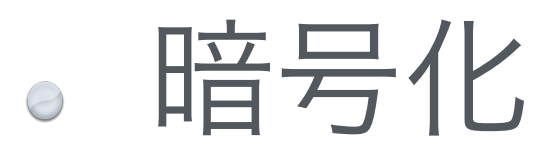

改竄防止

# メールシステムを取りまく危険

● メッセージのヘッダを信頼してはいけない 添付ファイル:駄目、その添付は危ない! 悪性ウェブサイトへの誘導:駄目!そのクリックが危ない! リンクのURLを信頼してはいけない マルチメディアデータの表示機能を悪用した個人情報流出。 安易に写真を自動表示されるとダダ漏れ

フィッシングとの闘い

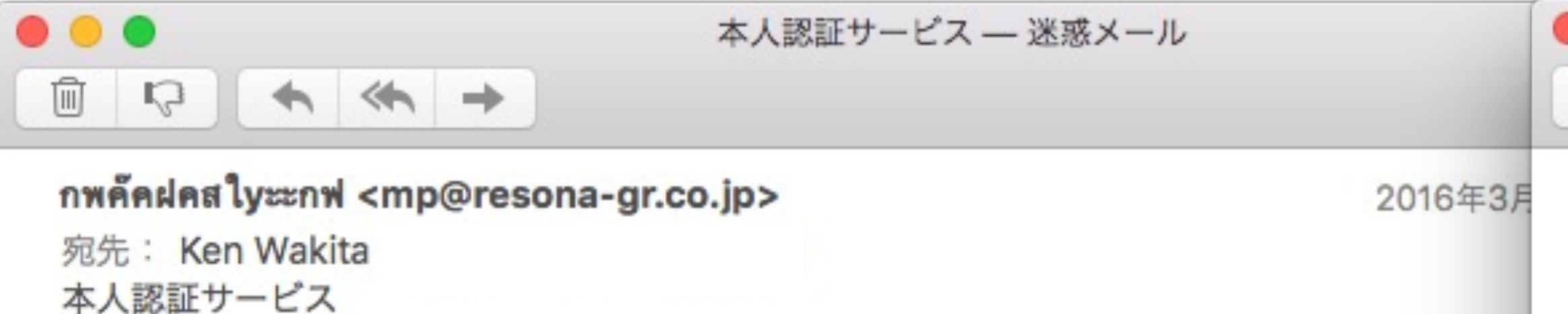

こんにちは!

(平成28年3月30日更新)「りそな銀行」のシステムが安全性の更新がされたため、お乳 が凍結?休眠されないように、直ちにアカウントをご認証ください。

以下のページより登録を続けてください。

本人認証サービス

--Copyright (c) Resona Holdings, Inc. All Rights Reserved--

どちらも最近、 届いた実際のメッセージ

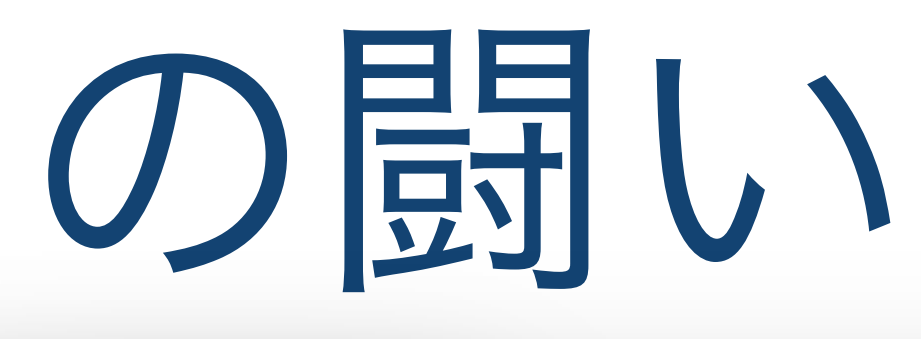

 $\begin{array}{c} \uparrow \\ \uparrow \end{array}$ 

[3月号]口座開設でプレゼント!お客さまご紹介でご優待! ほか【みずほ銀行メールマガジン】 一受信

みずほ銀行 <mailnews@e-mail.mizuhobank.co.jp>

2016年3月16日 12:15

宛先: Ken Wakita

 $\mathcal{L}$ 

返信先: mailnews@e-mail.mizuhobank.co.jp

[3月号] 口座開設でプレゼント!お客さまご紹介でご優待! ほか【みずほ銀行メールマガジン】 セキュリティ: <sup>参</sup>署名入り (Mizuho Bank, Ltd.)

みずほ銀行メールマガジン 3月号

今月も、おトクなサービス情報などをご案内させていただきます。ぜひご活用ください。

« 目次 »

【1】お子さま口座開設・ご紹介キャンペーン!

http://dm.mizuhobank.co.jp/u/No/8398/kf\_BAcH7ci0D\_277083186/8398\_160316001.html

【2】「トランザクション認証」があらゆる金融犯罪からお客さまを守ります! http://dm.mizuhobank.co.jp/u/No/8398/95-ni2H7ci0D 277083186/8398 160316002.html

【3】1等・前後賞合わせて8,000万円!「春爛漫くじ」

http://dm.mizuhobank.co.jp/u/No/8398/HfDfkDH7ci0D\_277083186/8398\_160316003.html 【4】「ロト7」「ロト6」「ミニロト」「ナンバーズ3」「ナンバーズ4」インターネット・モバイル でも販売中!

http://dm.mizuhobank.co.jp/u/No/8398/hkmchdH7ci0D\_277083186/8398\_160316004.html 【5】〈みずほ〉のネット住宅ローン

http://dm.mizuhobank.co.jp/u/No/8398/Da2Kj8H7ci0D\_277083186/8398\_160316005.html 【6】働く女性を応援する住宅ローンサービスを開始しました!

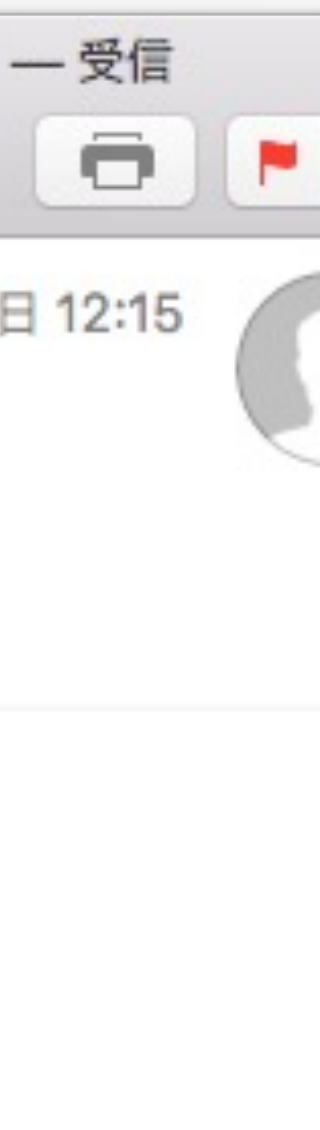

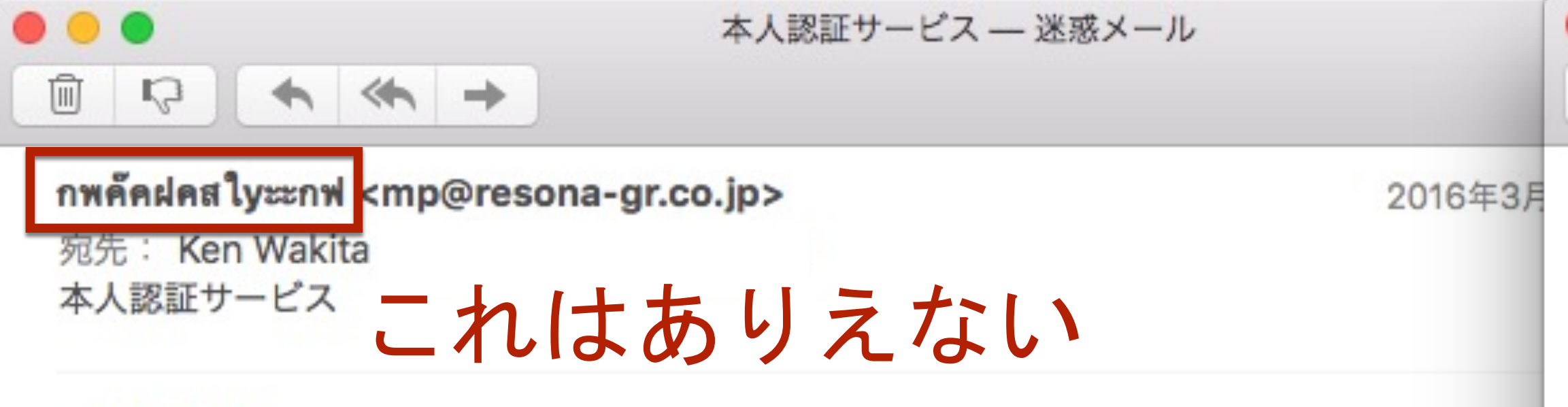

こんにちは!

(平成28年3月30日更新)「りそな銀行」のシステムが安全性の更新がされたため、お乳 が凍結?休眠されないように、直ちにアカウントをご認証ください。

以下のページより登録を続けてください。

本人認証サービス

-- Copyright (c) Resona Holdings, Inc. All Rights Reserved--

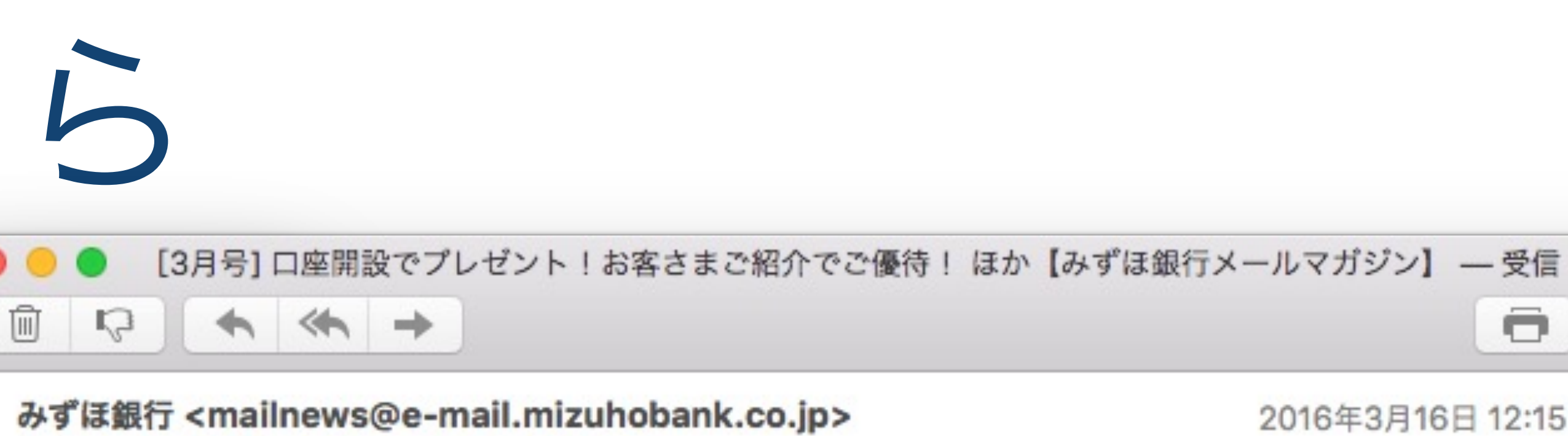

宛先: Ken Wakita

返信先: mailnews@e-mail.mizuhobank.co.jp

[3月号] 口座開設でプレゼント!お客さまご紹介でご優待! ほか【みずほ銀行メールマガジン】 セキュリティ: ✿ 署名入り (Mizuho Bank, Ltd.)

みずほ銀行メールマガジン 3月号

今月も、おトクなサービス情報などをご案内させていただきます。ぜひご活用ください。

« 目次 »

【1】お子さま口座開設・ご紹介キャンペーン!

http://dm.mizuhobank.co.jp/u/No/8398/kf\_BAcH7ci0D\_277083186/8398\_160316001.html

【2】「トランザクション認証」があらゆる金融犯罪からお客さまを守ります! http://dm.mizuhobank.co.jp/u/No/8398/95-ni2H7ci0D\_277083186/8398\_160316002.html

【3】1等・前後賞合わせて8,000万円!「春爛漫くじ」

http://dm.mizuhobank.co.jp/u/No/8398/HfDfkDH7ci0D\_277083186/8398\_160316003.html 【4】「ロト7」「ロト6」「ミニロト」「ナンバーズ3」「ナンバーズ4」インターネット・モバイル でも販売中!

http://dm.mizuhobank.co.jp/u/No/8398/hkmchdH7ci0D\_277083186/8398\_160316004.html 【5】〈みずほ〉のネット住宅ローン

http://dm.mizuhobank.co.jp/u/No/8398/Da2Kj8H7ci0D\_277083186/8398\_160316005.html 【6】働く女性を応援する住宅ローンサービスを開始しました!

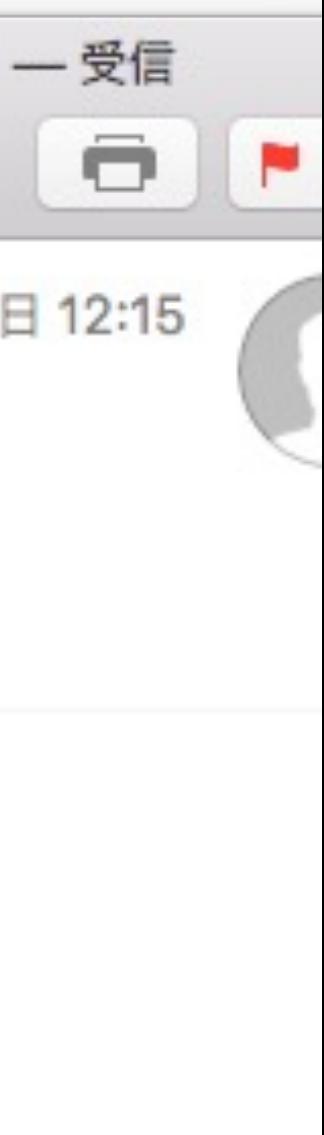

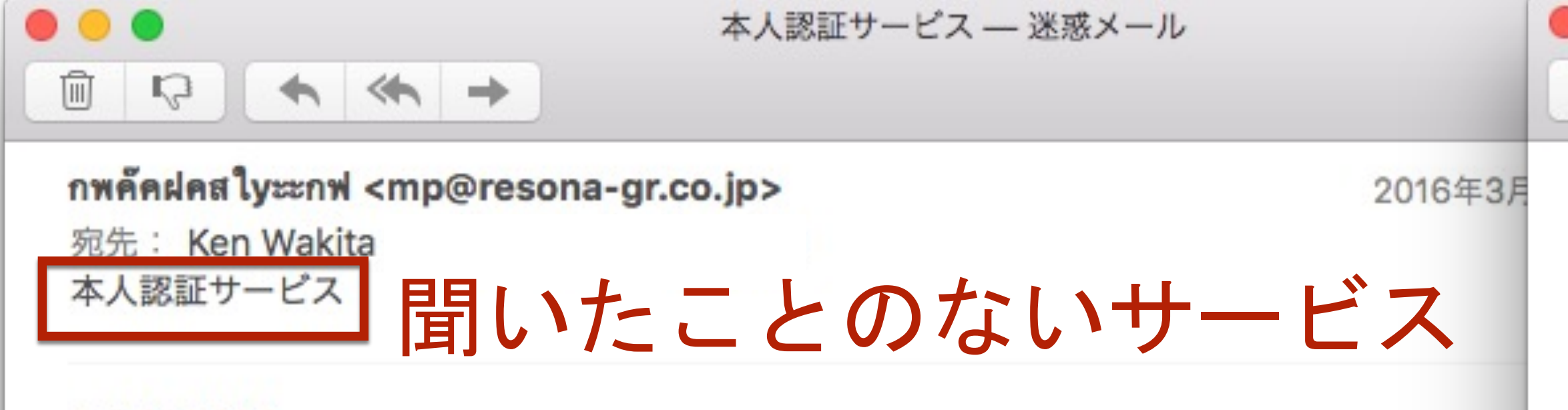

こんにちは!

(平成28年3月30日更新)「りそな銀行」のシステムが安全性の更新がされたため、お乳 が凍結?休眠されないように、直ちにアカウントをご認証ください。

以下のページより登録を続けてください。

本人認証サービス

--Copyright (c) Resona Holdings, Inc. All Rights Reserved--

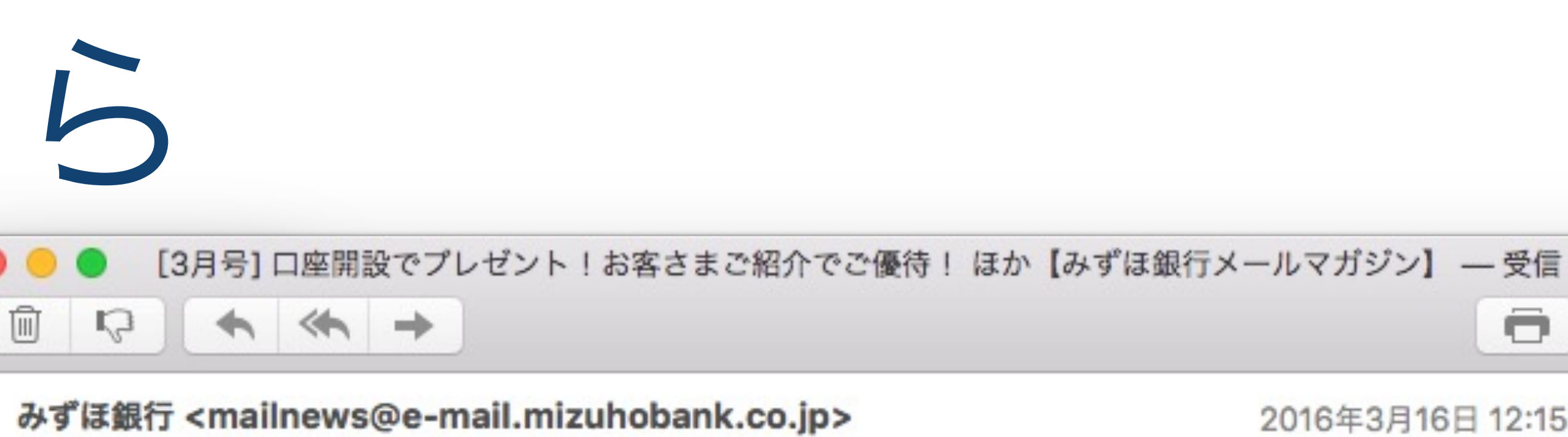

宛先: Ken Wakita

返信先: mailnews@e-mail.mizuhobank.co.jp

[3月号] 口座開設でプレゼント!お客さまご紹介でご優待! ほか【みずほ銀行メールマガジン】 セキュリティ: ✿ 署名入り (Mizuho Bank, Ltd.)

みずほ銀行メールマガジン 3月号

今月も、おトクなサービス情報などをご案内させていただきます。ぜひご活用ください。

« 目次 »

【1】お子さま口座開設・ご紹介キャンペーン!

http://dm.mizuhobank.co.jp/u/No/8398/kf\_BAcH7ci0D\_277083186/8398\_160316001.html

【2】「トランザクション認証」があらゆる金融犯罪からお客さまを守ります! http://dm.mizuhobank.co.jp/u/No/8398/95-ni2H7ci0D 277083186/8398 160316002.html

【3】1等・前後賞合わせて8,000万円!「春爛漫くじ」

http://dm.mizuhobank.co.jp/u/No/8398/HfDfkDH7ci0D\_277083186/8398\_160316003.html 【4】「ロト7」「ロト6」「ミニロト」「ナンバーズ3」「ナンバーズ4」インターネット・モバイル でも販売中!

http://dm.mizuhobank.co.jp/u/No/8398/hkmchdH7ci0D\_277083186/8398\_160316004.html 【5】〈みずほ〉のネット住宅ローン

http://dm.mizuhobank.co.jp/u/No/8398/Da2Kj8H7ci0D\_277083186/8398\_160316005.html 【6】働く女性を応援する住宅ローンサービスを開始しました!

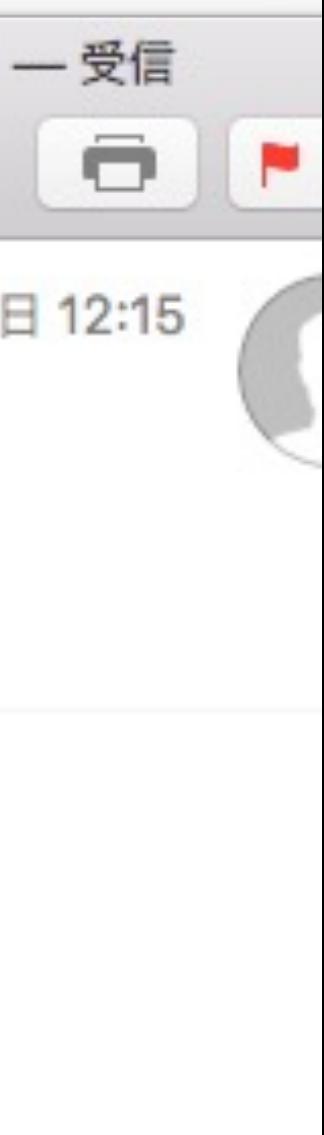

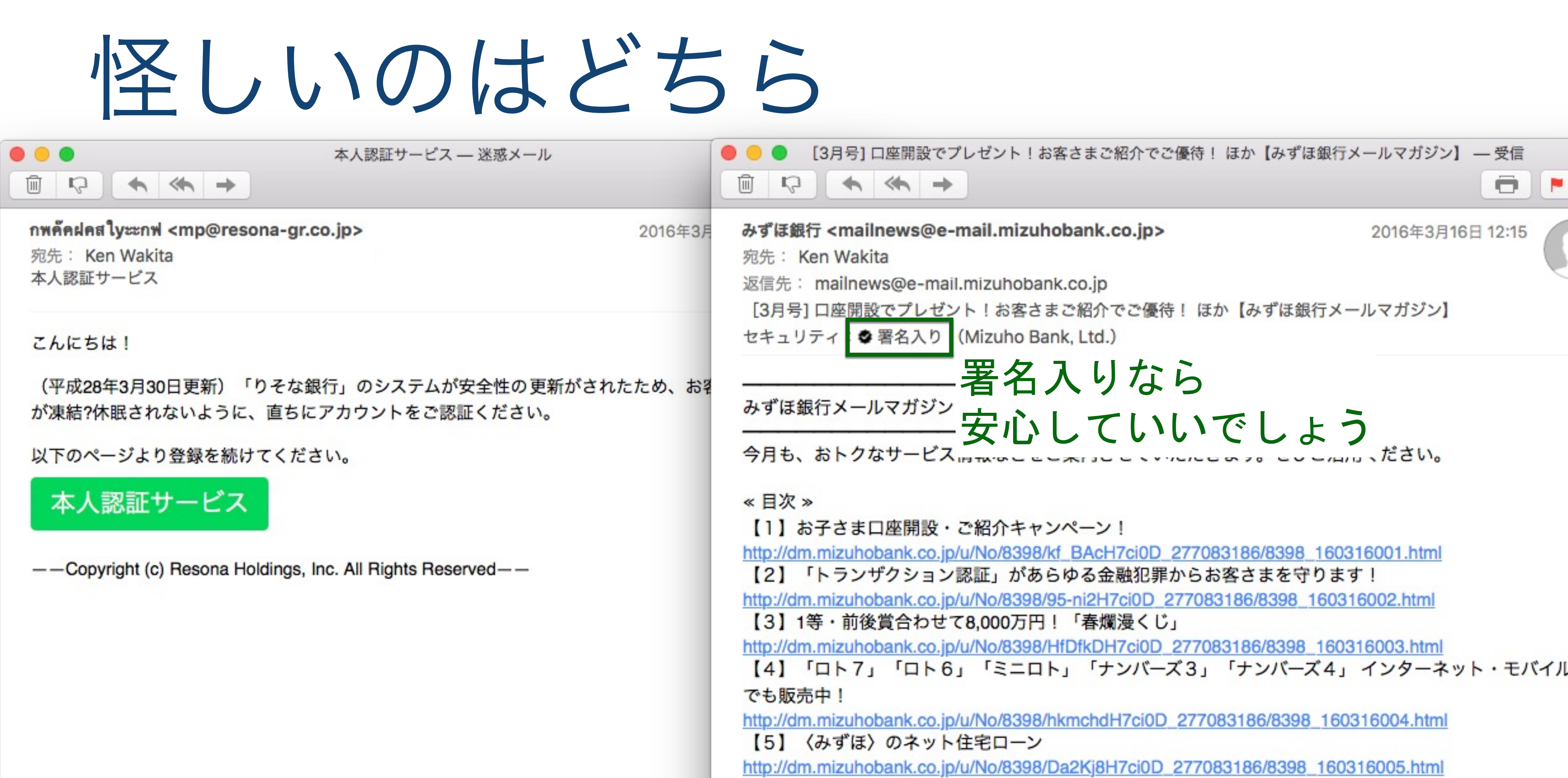

【6】働く女性を応援する住宅ローンサービスを開始しました!

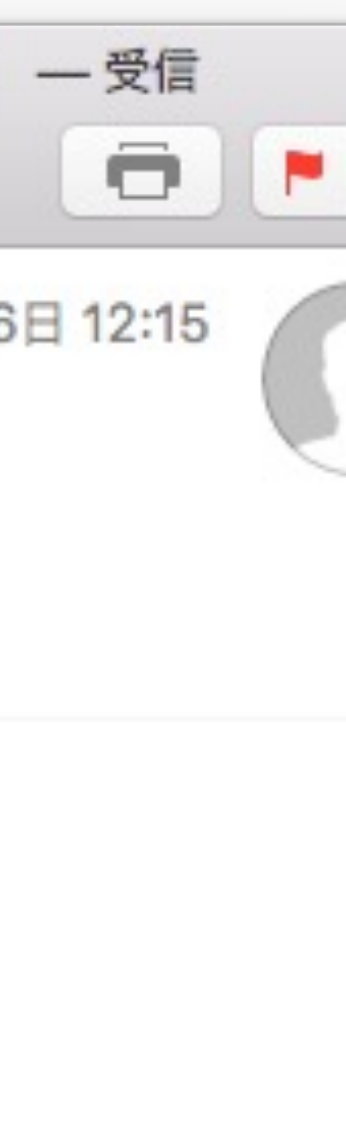

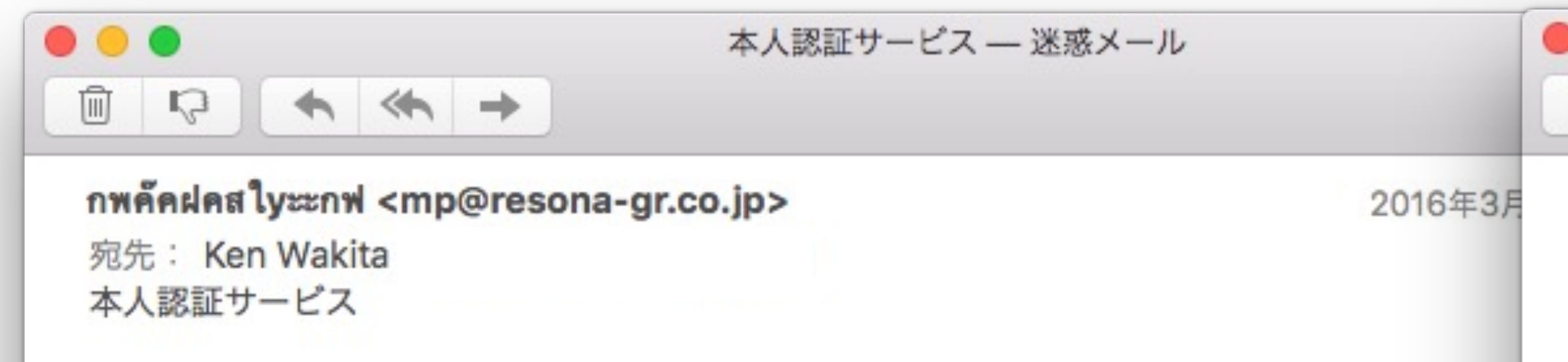

### ] 軽すぎる、銀行にしては! こんにちは!

(平成28年3月30日更新)「りそな銀行」のシステムが安全性の更新がされたため、おそ が凍結?休眠されないように、直ちにアカウントをご認証ください。

以下のページより登録を続けてください。

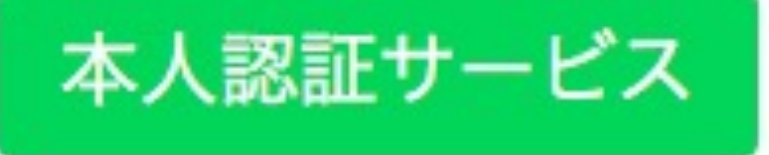

--Copyright (c) Resona Holdings, Inc. All Rights Reserved--

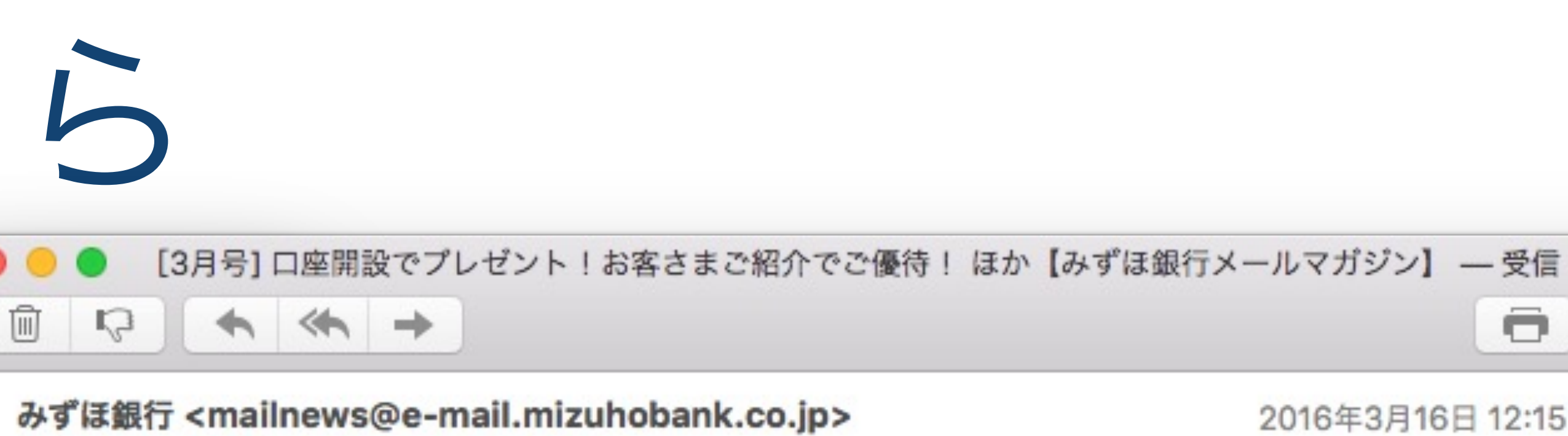

宛先: Ken Wakita

返信先: mailnews@e-mail.mizuhobank.co.jp

[3月号] 口座開設でプレゼント!お客さまご紹介でご優待! ほか【みずほ銀行メールマガジン】 セキュリティ: ✿ 署名入り (Mizuho Bank, Ltd.)

みずほ銀行メールマガジン 3月号

今月も、おトクなサービス情報などをご案内させていただきます。ぜひご活用ください。

« 目次 »

【1】お子さま口座開設・ご紹介キャンペーン!

http://dm.mizuhobank.co.jp/u/No/8398/kf\_BAcH7ci0D\_277083186/8398\_160316001.html

【2】「トランザクション認証」があらゆる金融犯罪からお客さまを守ります! http://dm.mizuhobank.co.jp/u/No/8398/95-ni2H7ci0D\_277083186/8398\_160316002.html

【3】1等・前後賞合わせて8,000万円!「春爛漫くじ」

http://dm.mizuhobank.co.jp/u/No/8398/HfDfkDH7ci0D\_277083186/8398\_160316003.html 【4】「ロト7」「ロト6」「ミニロト」「ナンバーズ3」「ナンバーズ4」インターネット・モバイル でも販売中!

http://dm.mizuhobank.co.jp/u/No/8398/hkmchdH7ci0D\_277083186/8398\_160316004.html 【5】〈みずほ〉のネット住宅ローン

http://dm.mizuhobank.co.jp/u/No/8398/Da2Kj8H7ci0D\_277083186/8398\_160316005.html 【6】働く女性を応援する住宅ローンサービスを開始しました!

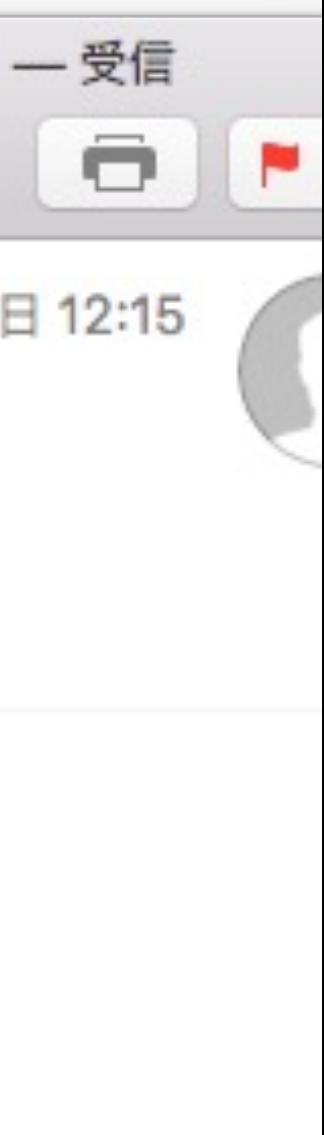

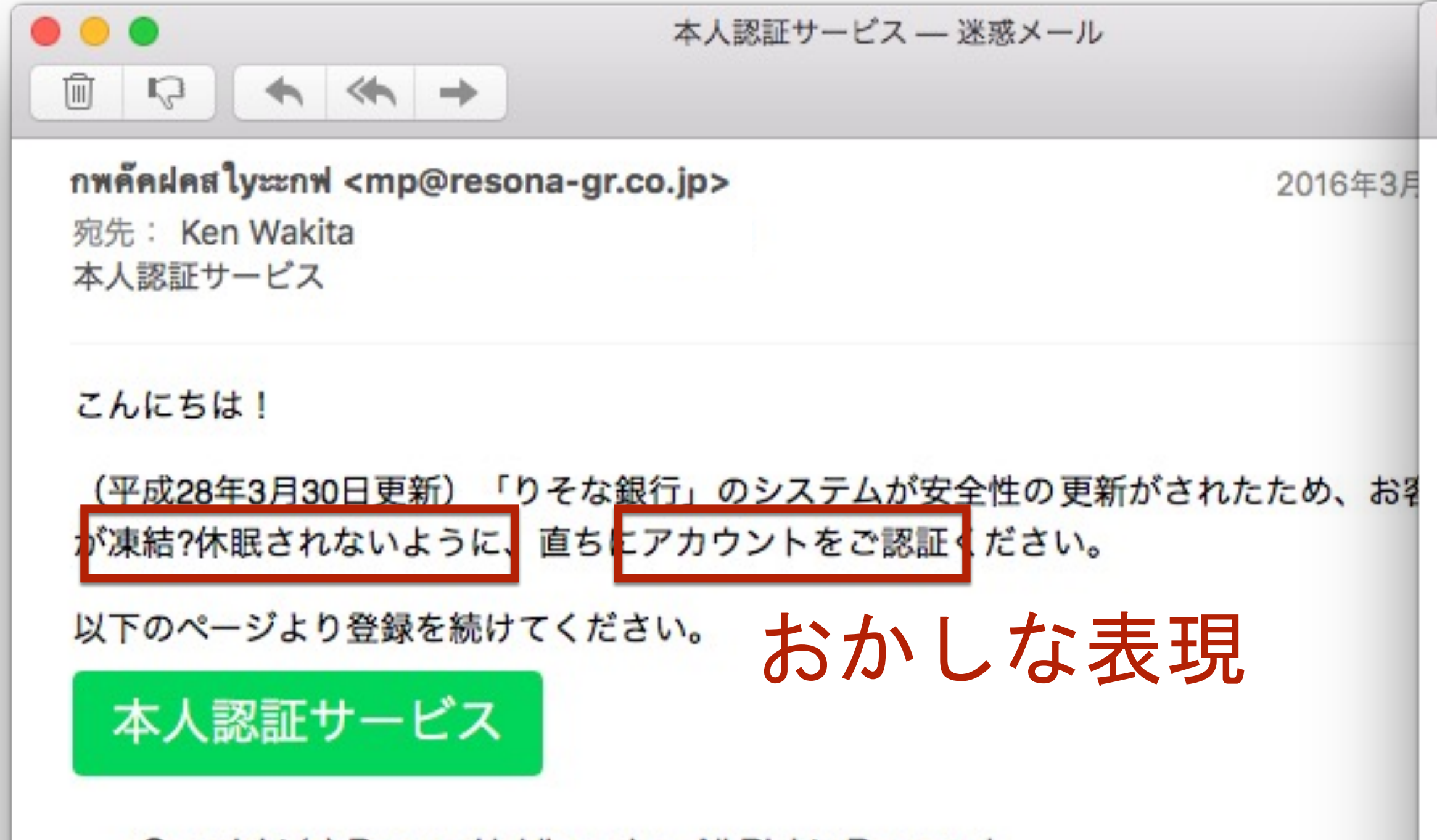

--Copyright (c) Resona Holdings, Inc. All Rights Reserved--

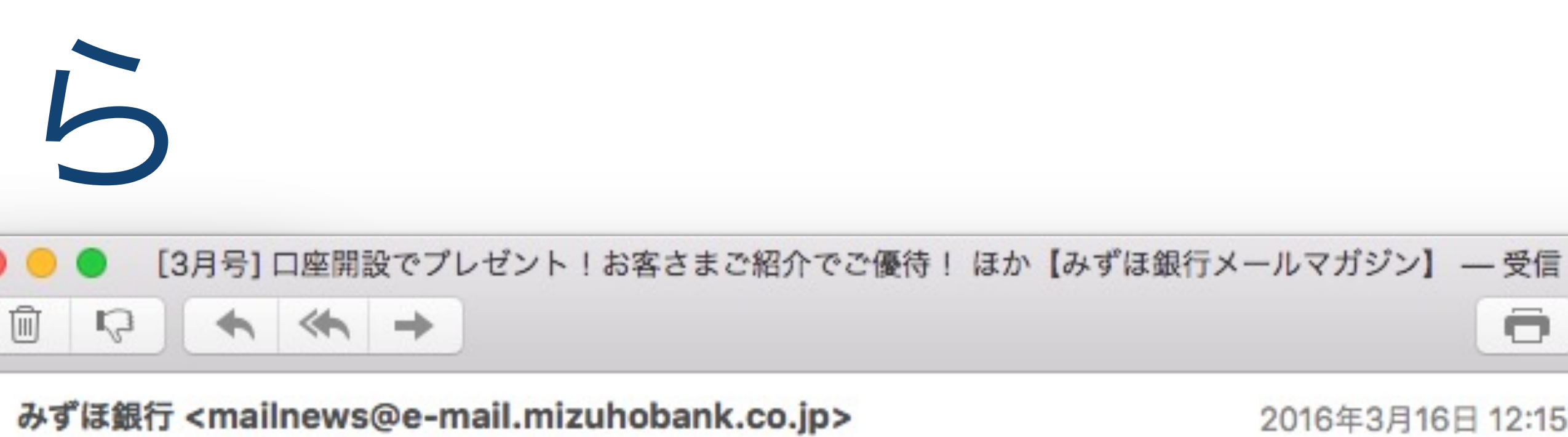

宛先: Ken Wakita

返信先: mailnews@e-mail.mizuhobank.co.jp

[3月号] 口座開設でプレゼント!お客さまご紹介でご優待! ほか【みずほ銀行メールマガジン】 セキュリティ: ✿ 署名入り (Mizuho Bank, Ltd.)

みずほ銀行メールマガジン 3月号

今月も、おトクなサービス情報などをご案内させていただきます。ぜひご活用ください。

« 目次 »

【1】お子さま口座開設・ご紹介キャンペーン!

http://dm.mizuhobank.co.jp/u/No/8398/kf\_BAcH7ci0D\_277083186/8398\_160316001.html

【2】「トランザクション認証」があらゆる金融犯罪からお客さまを守ります! http://dm.mizuhobank.co.jp/u/No/8398/95-ni2H7ci0D\_277083186/8398\_160316002.html

【3】1等・前後賞合わせて8,000万円!「春爛漫くじ」

http://dm.mizuhobank.co.jp/u/No/8398/HfDfkDH7ci0D\_277083186/8398\_160316003.html 【4】「ロト7」「ロト6」「ミニロト」「ナンバーズ3」「ナンバーズ4」インターネット・モバイル でも販売中!

http://dm.mizuhobank.co.jp/u/No/8398/hkmchdH7ci0D\_277083186/8398\_160316004.html 【5】〈みずほ〉のネット住宅ローン

http://dm.mizuhobank.co.jp/u/No/8398/Da2Kj8H7ci0D\_277083186/8398\_160316005.html 【6】働く女性を応援する住宅ローンサービスを開始しました!

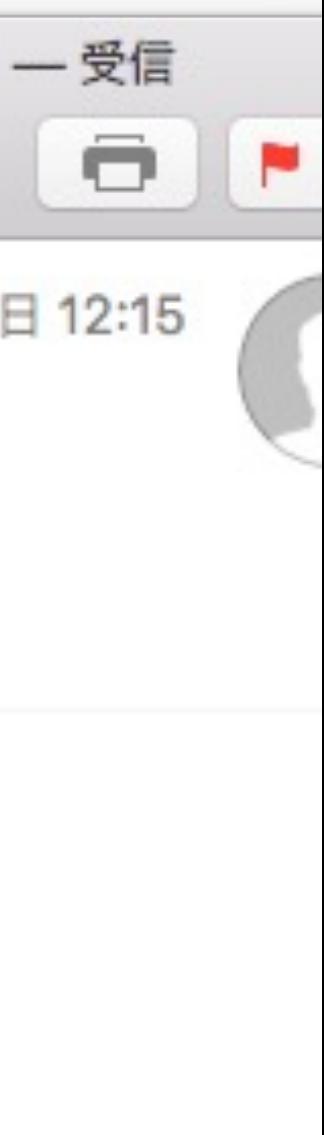

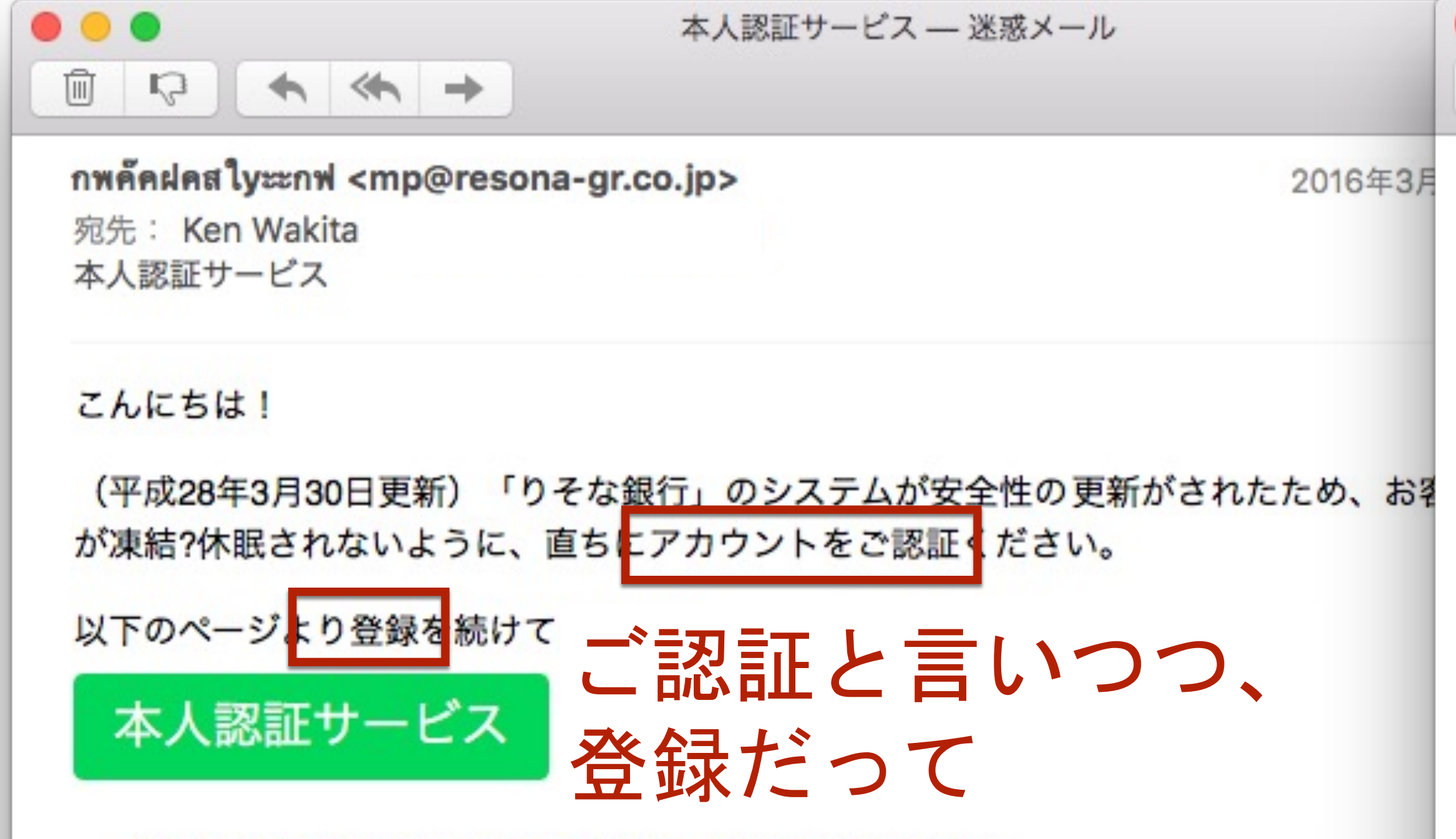

--Copyright (c) Resona Holdings, Inc. All Rights Reserved--

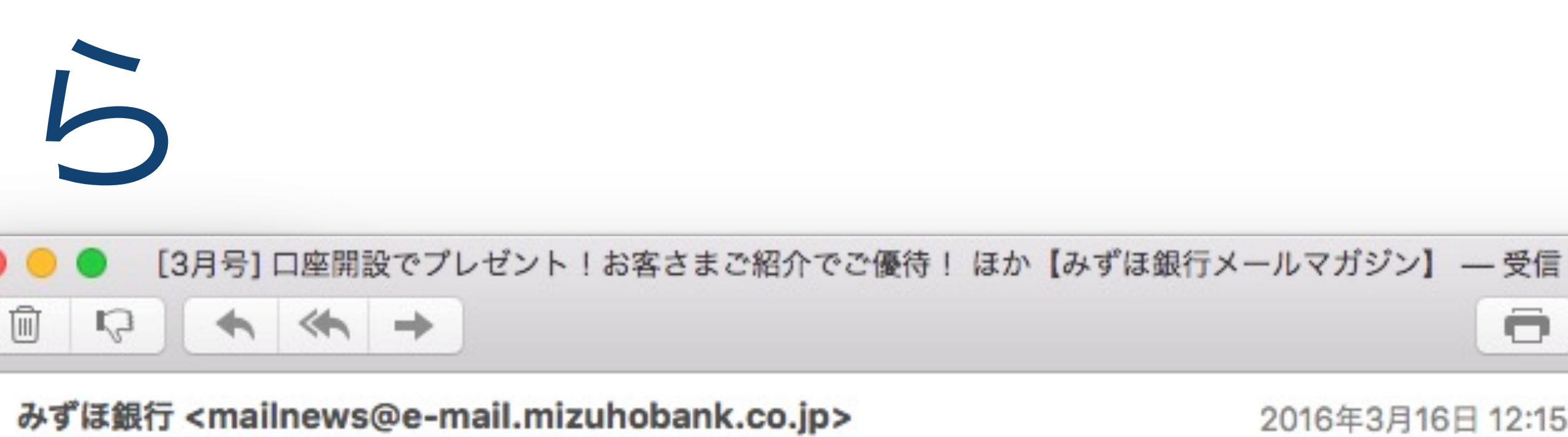

宛先: Ken Wakita

返信先: mailnews@e-mail.mizuhobank.co.jp

[3月号] 口座開設でプレゼント!お客さまご紹介でご優待! ほか【みずほ銀行メールマガジン】 セキュリティ: ✿ 署名入り (Mizuho Bank, Ltd.)

みずほ銀行メールマガジン 3月号

今月も、おトクなサービス情報などをご案内させていただきます。ぜひご活用ください。

« 目次 »

【1】お子さま口座開設・ご紹介キャンペーン!

http://dm.mizuhobank.co.jp/u/No/8398/kf\_BAcH7ci0D\_277083186/8398\_160316001.html

【2】「トランザクション認証」があらゆる金融犯罪からお客さまを守ります! http://dm.mizuhobank.co.jp/u/No/8398/95-ni2H7ci0D\_277083186/8398\_160316002.html

【3】1等・前後賞合わせて8,000万円!「春爛漫くじ」

http://dm.mizuhobank.co.jp/u/No/8398/HfDfkDH7ci0D\_277083186/8398\_160316003.html 【4】「ロト7」「ロト6」「ミニロト」「ナンバーズ3」「ナンバーズ4」インターネット・モバイル でも販売中!

http://dm.mizuhobank.co.jp/u/No/8398/hkmchdH7ci0D\_277083186/8398\_160316004.html 【5】〈みずほ〉のネット住宅ローン

http://dm.mizuhobank.co.jp/u/No/8398/Da2Kj8H7ci0D\_277083186/8398\_160316005.html 【6】働く女性を応援する住宅ローンサービスを開始しました!

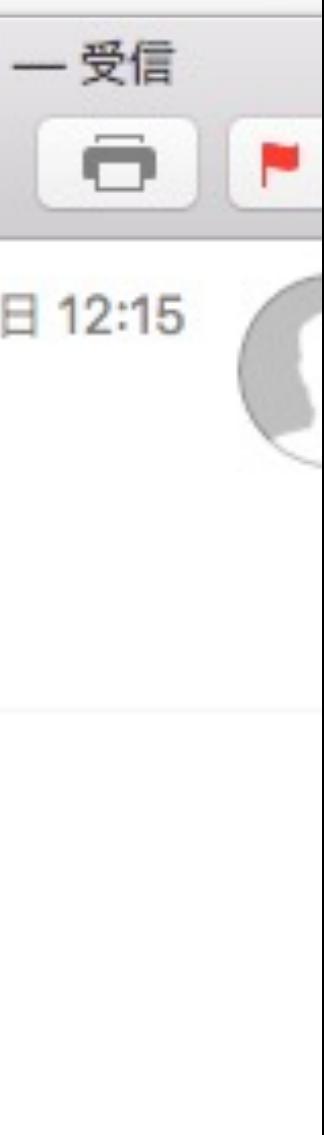

## 今はちょろいと思っていても。。。

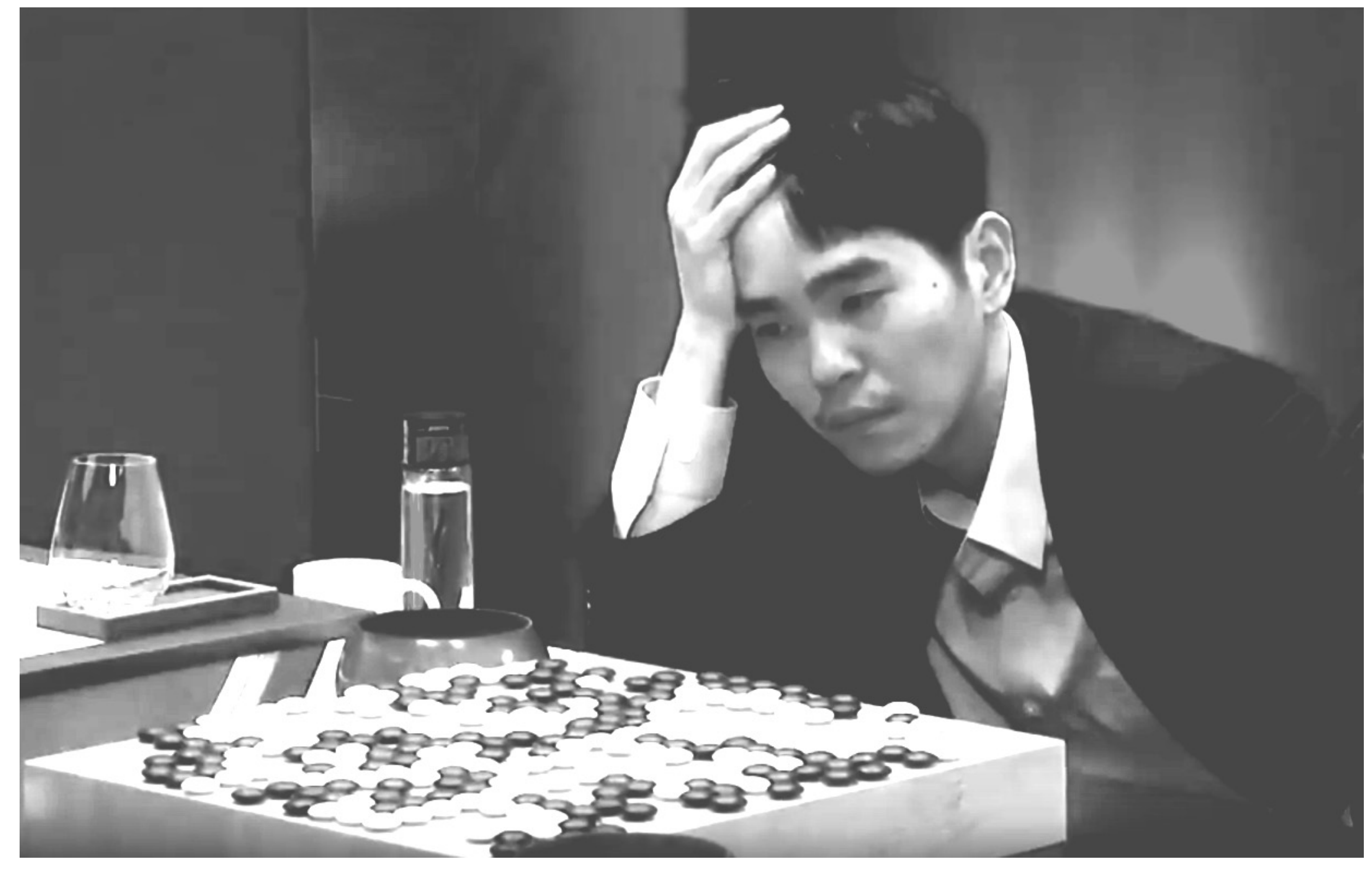

# 日々進化するフィッシング

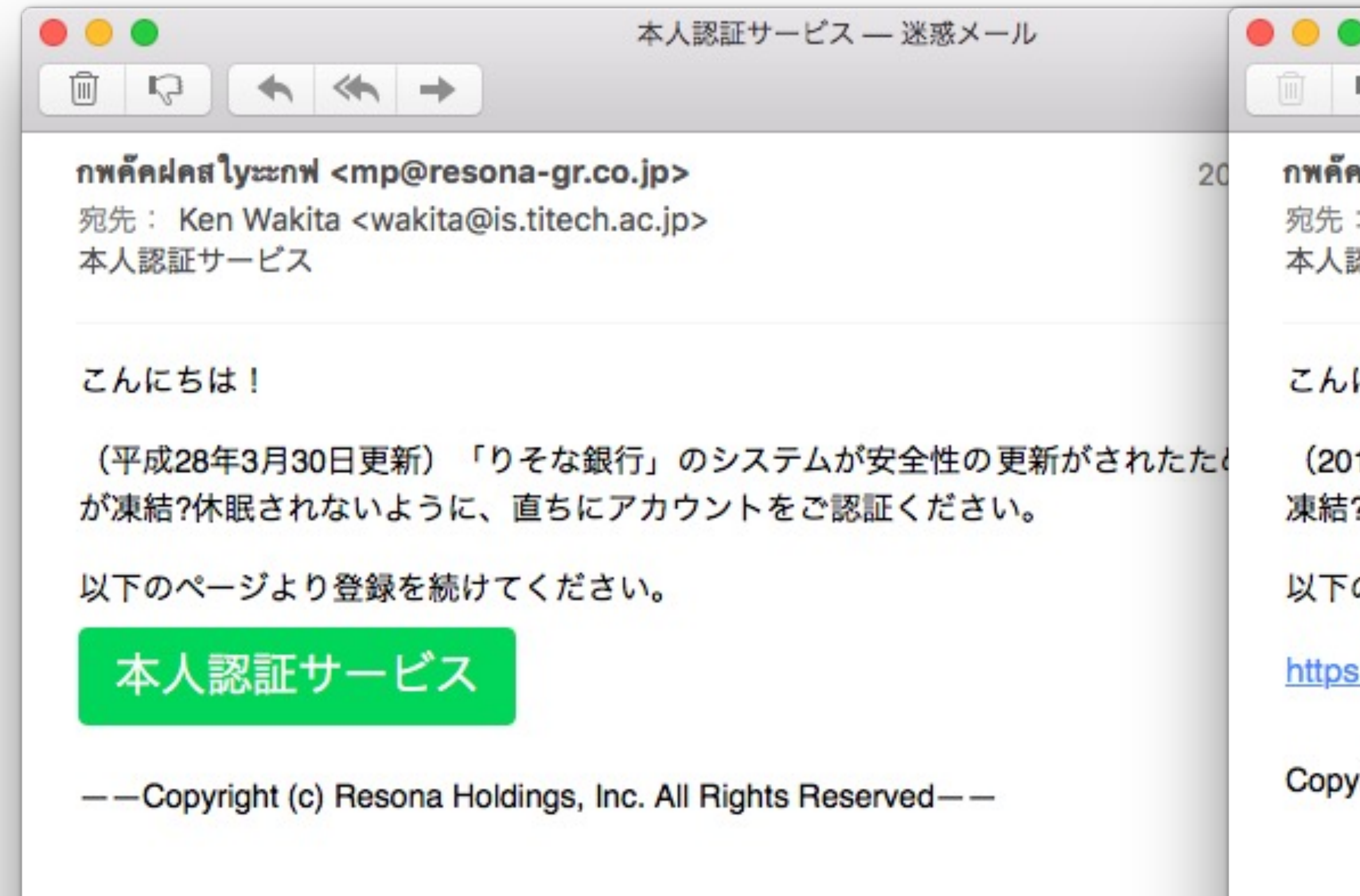

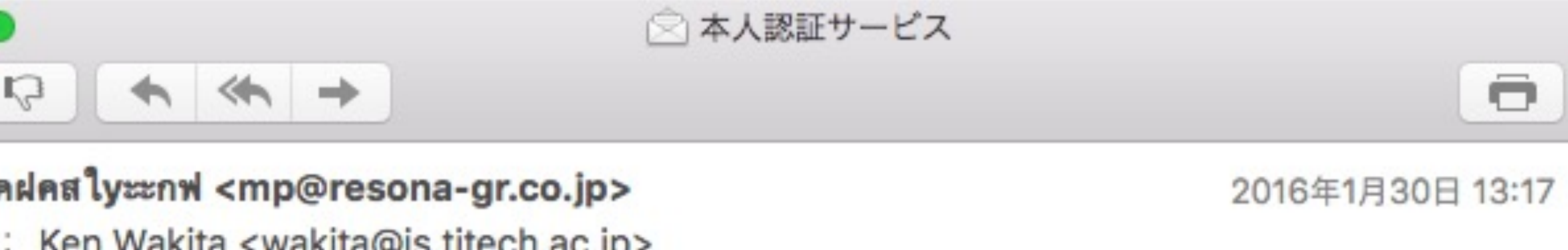

Ken Wakita <wakita@is.titech.ac.jp> 認証サービス

にちは!

16年1月30日更新)「りそな銀行」のシステムが安全性の更新がされたため、お客様はアカウントが ?休眠されないように、直ちにアカウントをご認証ください。

のページより登録を続けてください。

s://mp.resona-gr.co.jp/mypage/MPMB010X010M.mp?BK=0010

yright (c) Resona Holdings, Inc. All Rights Reserved.

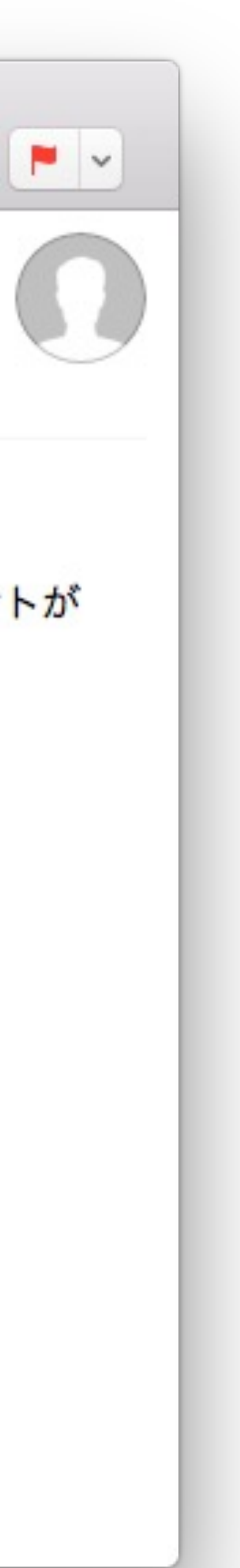

そのリンクは危ない! 本人認証サービス ― 受信 喕  $\star$   $\leftrightarrow$  $\mathbb{R}$ ึกพคัดฝคสใyะะกฟ <mp@resona-gr.co.jp> 宛先: Ken Wakita <wakita@is.titech.ac.jp> 本人認証サービス こんにちは! (2016年1月30日更新)「りそな銀行」のシステムが安全性の更新がされたため、お客様はアカウントが 凍結?休眠されないように、直ちにアカウントをご認証ください。 以下のページより登録を続けてください。 https://mp.resona-gr.co.jp/mypage/MPMB010X010M.mp?BK=0010 http://www.v-i-p8.com/js/ Copyright (c) Resona Holdings, Inc. All Rights Reserved. 一見すると、りそなホールディングズのように見えるけれど、 注意深く調べると www.v-i-p8.com という謎のアドレス。 (さらに調べたら外国の企業でした)

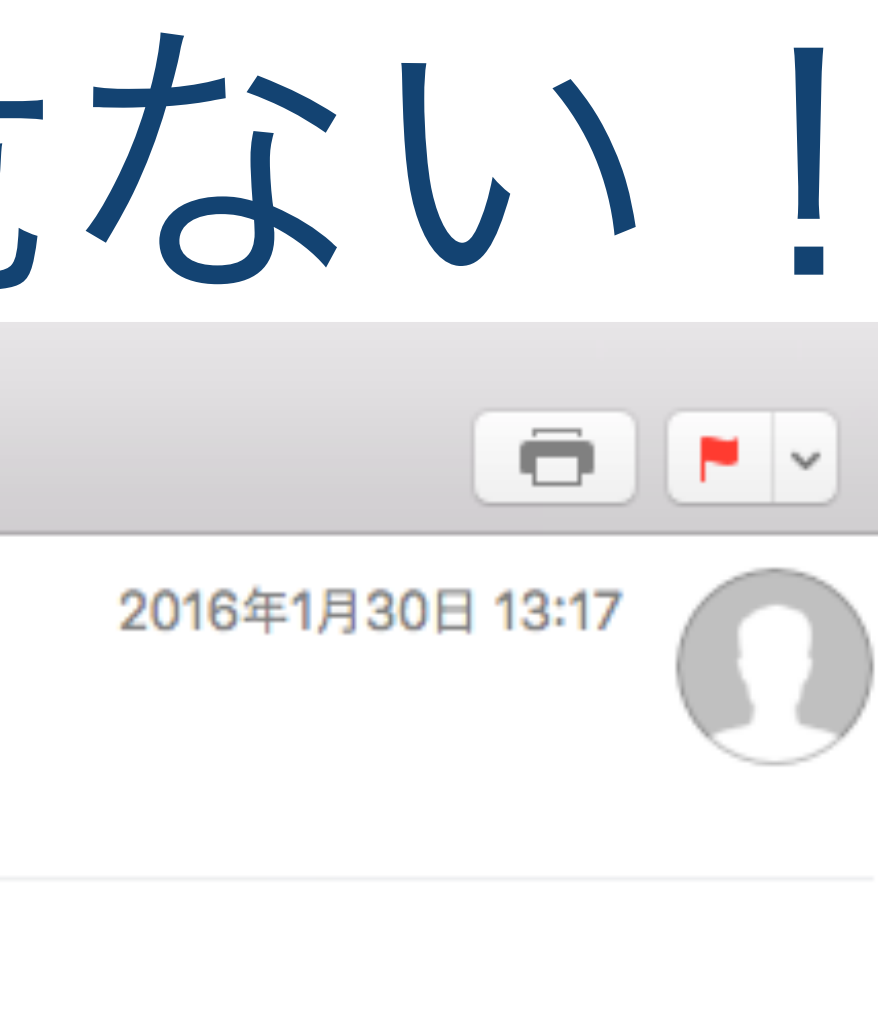

# まとめ

# メールサーバの接続設定の記述の理解、Thunderbirdへの設定

- 電子メールの送受信の仕組み ●送受信プロトコル (IMAP/POP/SMTP) 電子メール送受信におけるデータの保護 (SSL)
- 電子メールソフトを使えば速やかにメールが送受信できること (ウェブメールよりはるかに簡単に) スマホにも東工大のメールアカウントを追加できること